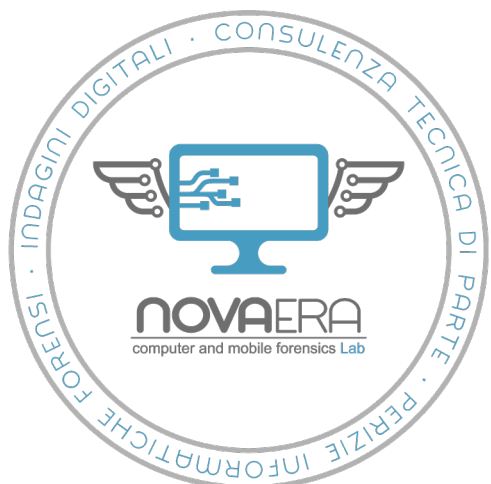

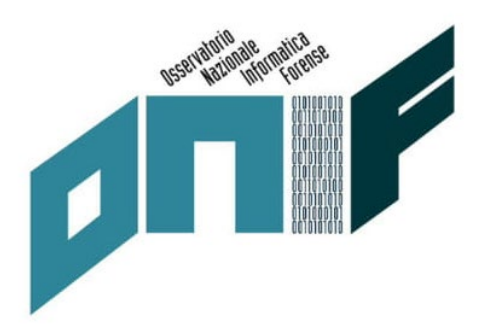

# WALLET HARDWARE E **CRIPTOVALUTE: dal sequestro dei dispositivi al tracciamento delle transazioni**

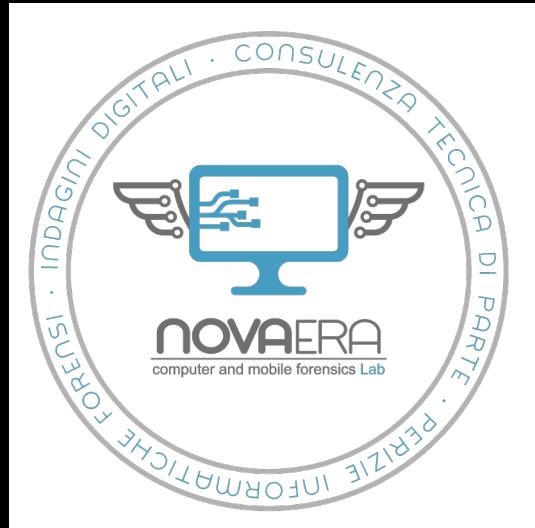

# **Criptovalute**

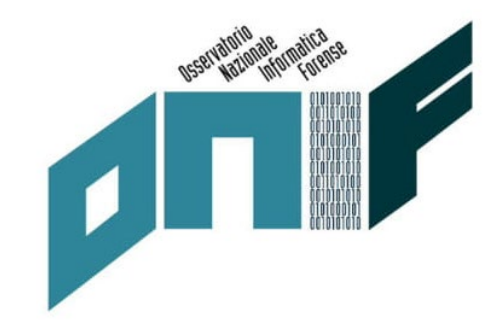

- Rappresentazioni digitali di valore basata sulla **crittografia**, consistenti in un insieme di asset digitali paritari e decentralizzati di cui i *Bitcoin* sono ad oggi l'esempio più conosciuto e diffuso.
- A differenza delle monete tradizionali, regolamentate e centralizzate da autorità [riconosciute](https://it.wikipedia.org/wiki/Peer-to-peer) quali le banche centrali, le criptovalute utilizzano tecnologie di tipo *peer-topeer (p2p)* su reti i cui nodi risultano costituiti da computer di utenti, paritari tra loro e situati in tutto il globo.
- La sicurezza di gestione di questo sistema di scambio basato sulla **crittografia asimmetrica** è strettamente legata alla conservazione della *chiave privata*, il codice identificativo di ciascun conto che può essere usato per movimentare le criptovalute presenti nei vari DLT (*distributed ledger technology*), i registri pubblici alla base del sistema di scambio di criptomonete, prima fra tutti la *blockchain*, contenente lo storico delle movimentazioni dei *Bitcoin*, dalla loro creazione in poi.

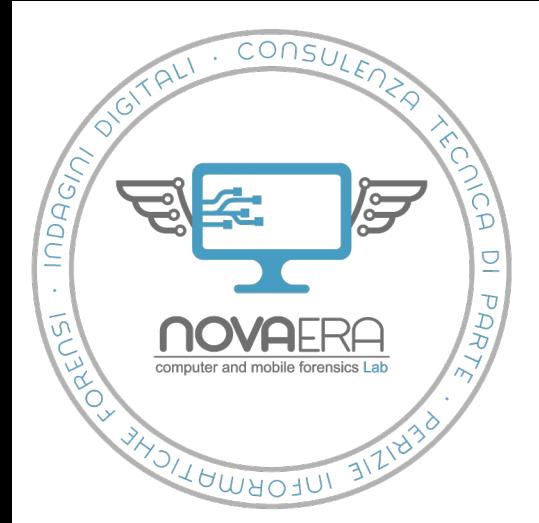

# **Wallet di criptovalute**

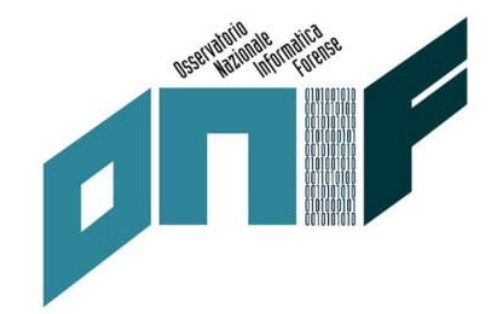

- Con il termine **wallet** si indicano comunemente i sistemi hardware e software utilizzati per conservare le **chiavi pubbliche** e **private** necessarie per realizzare le transazioni in criptovaluta
- *Seed* valore da cui derivano in modo differenti coppie multiple di chiavi pubbliche e private utilizzate sui *wallet*. Chiunque sia in possesso del *seed* è in possesso dei *wallet* di criptomonete corrispondenti, in quanto può a sua volta generare le **chiavi pubbliche** o **private** che ne derivano. Se il *seed* viene rubato o smarrito, di conseguenza, le monete custodite nei *wallet* diventano inaccessibili.

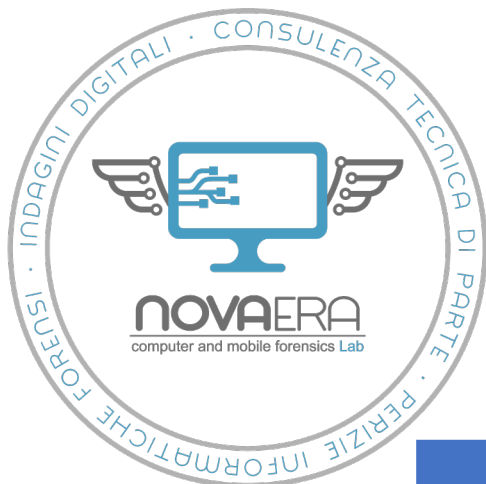

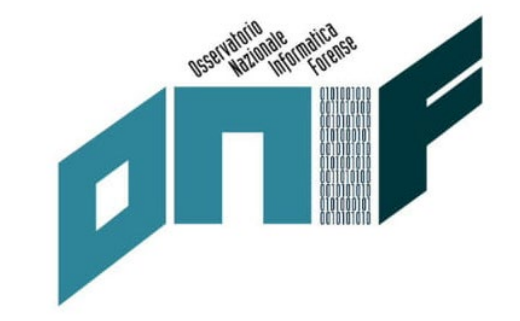

# **Wallet di criptovalute**

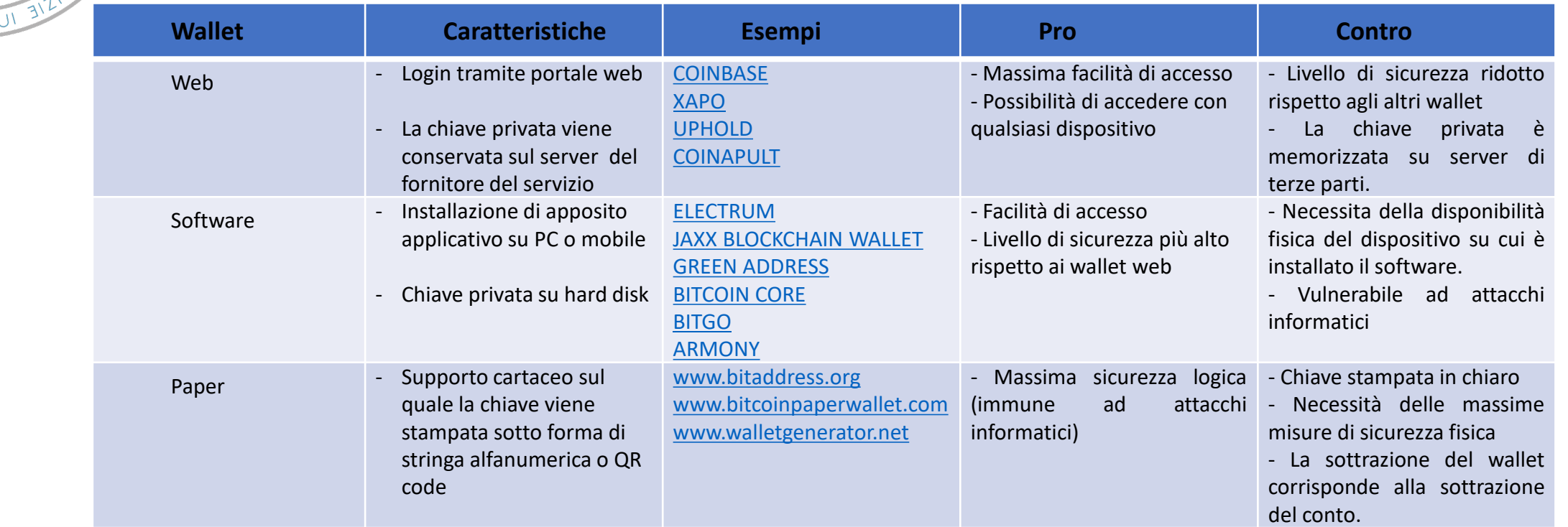

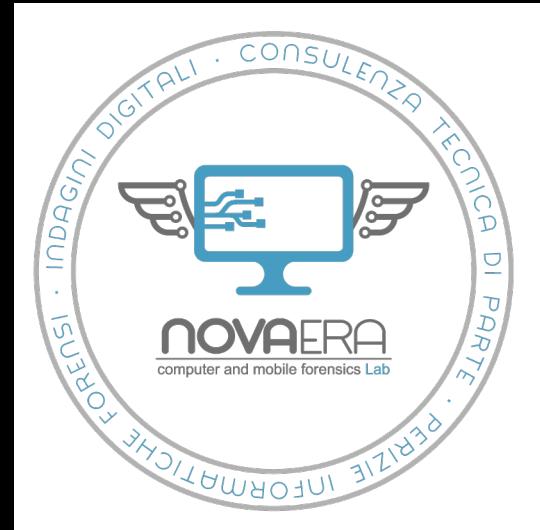

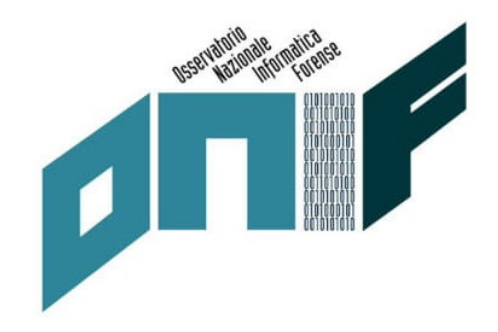

- **Esigenze di sicurezza crescenti nella conservazione delle chiavi**
- *Mt. Gox -* fallita nel 2014 per un ammanco di **450 milioni di dollari in bitcoin**
- *Quadriga CX* **166 milioni di dollari** in varie criptovalute inaccessibili dopo la morte del fondatore nel 2019
- *Bitgrail* fallita nel 2018 registrando un ammanco di **150 milioni di euro** in criptovaluta *Nano*

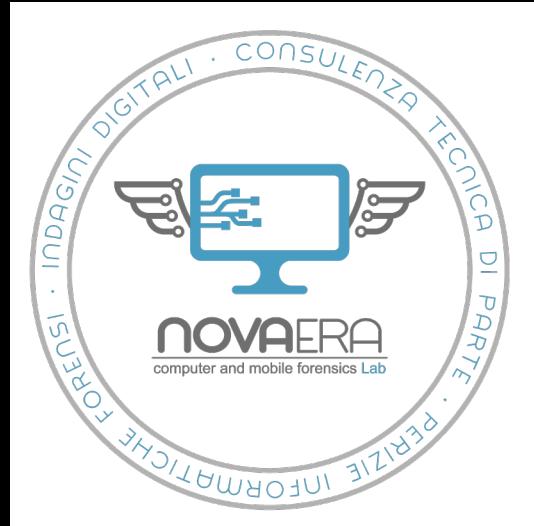

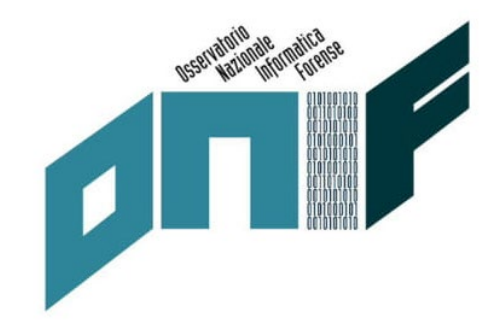

- **Più alto livello di sicurezza disponibile**, eliminando i rischi di sottrazione della chiave dovuti alla memorizzazione su hard disk (*wallet software*) o su server di terze parti (*web wallet*)
- Le possibilità di interazione sono ridotte al minimo per incrementare le misure di sicurezza. Sono quindi comunemente assenti Bluetooth, Wi-Fi, alimentazione a batteria, lettore di impronte digitali e, solitamente, touch screen.
- Inoltre gli *hardware wallet*, anche se collegati a un computer connesso a Internet, **conservano le chiavi private in un'area del dispositivo a prova di manomissione**. In questo modo le chiavi private restano *offline* anche se il dispositivo comunica con un computer collegato a Internet.

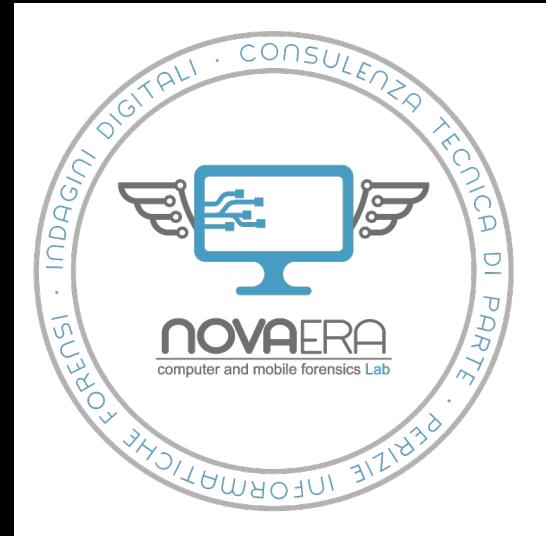

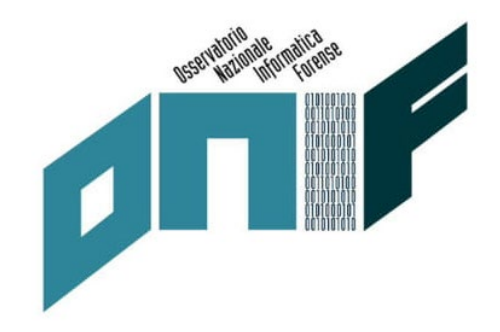

- **Dimensioni ridotte**
- La sicurezza fisica dei wallet può essere infine incrementata attraverso misure quali l'occultamento o la conservazione in cassaforte o in cassette di sicurezza.
- Comprese tra la grandezza di una comune pendrive USB (es. *Ledger Nano S* 56,95 mm x 17,4 mm x 9,1 mm) fino a misure leggermente superiori, per dispositivi aventi schermo tra i 2,5 e 3,5 pollici (*Ledger Blue* 97 mm x 68 mm x 10 mm o *KeepKey* 38 mm x 93.5 mm x 12.2 mm).

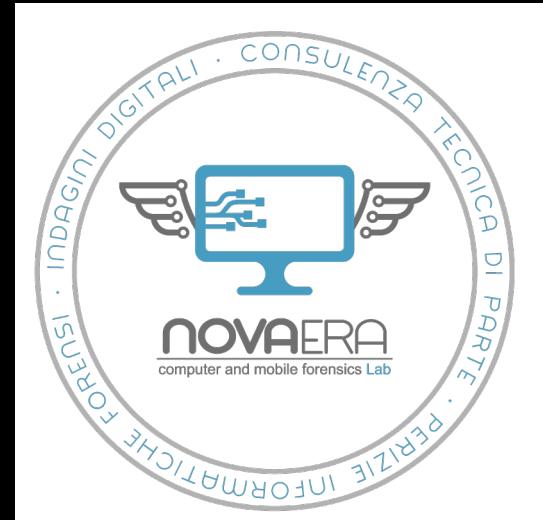

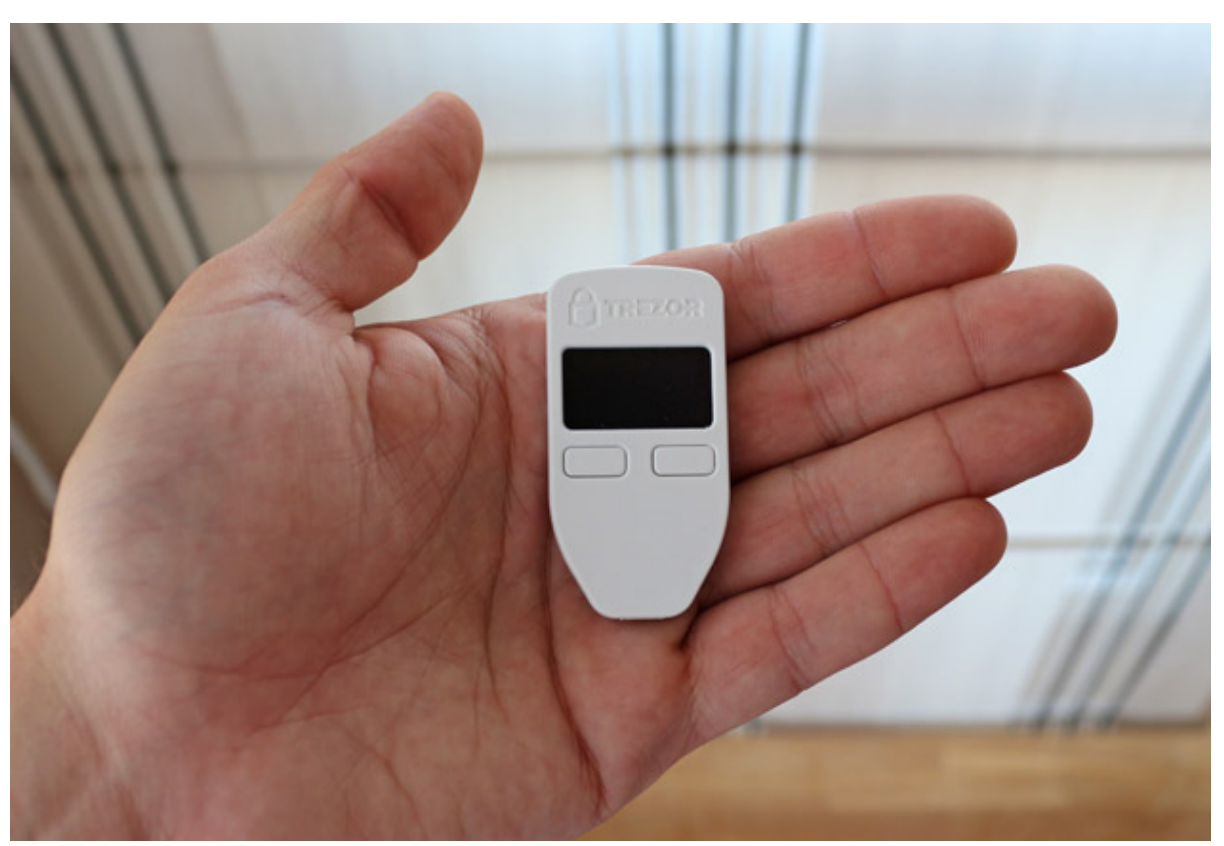

**Trezor One**

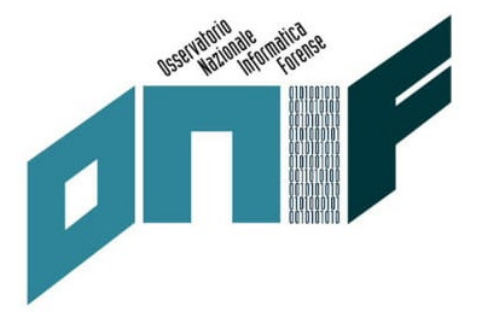

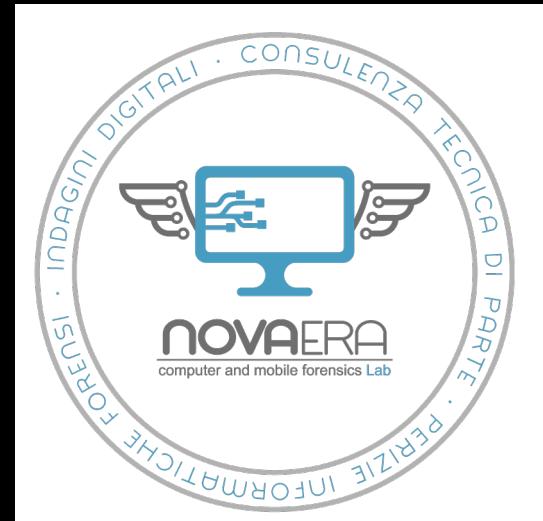

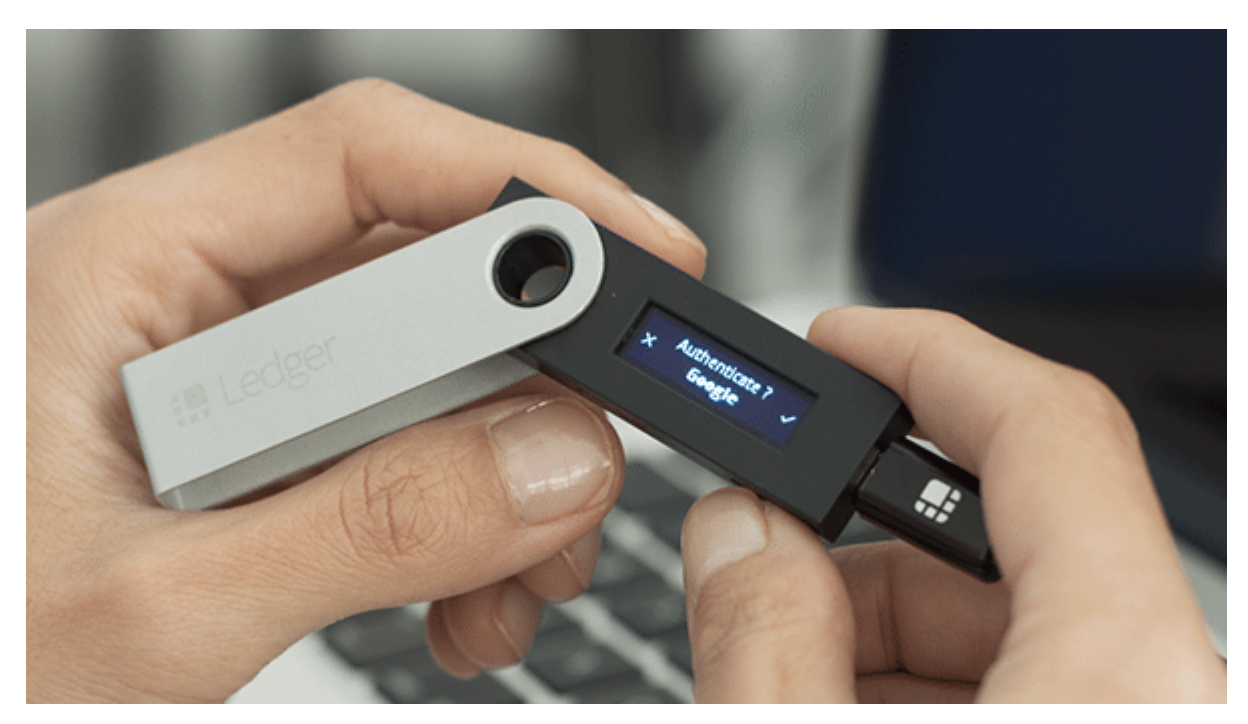

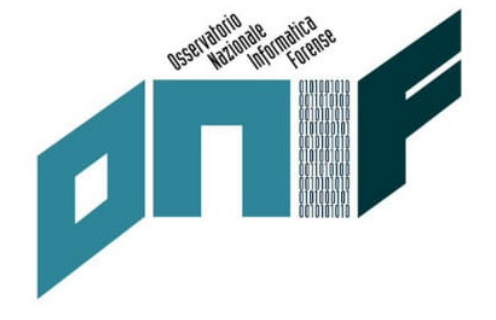

**Ledger Nano S**

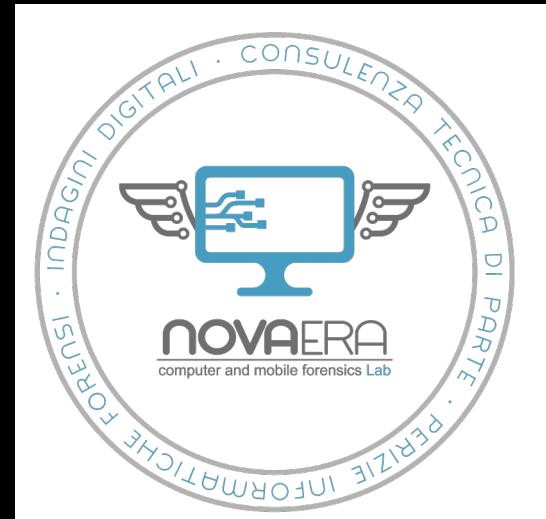

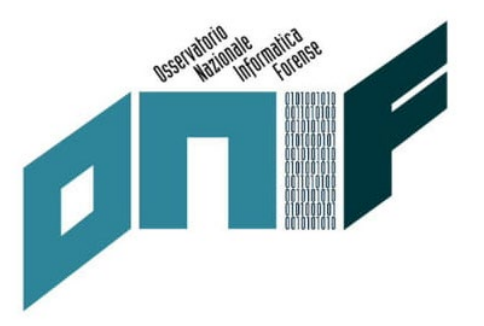

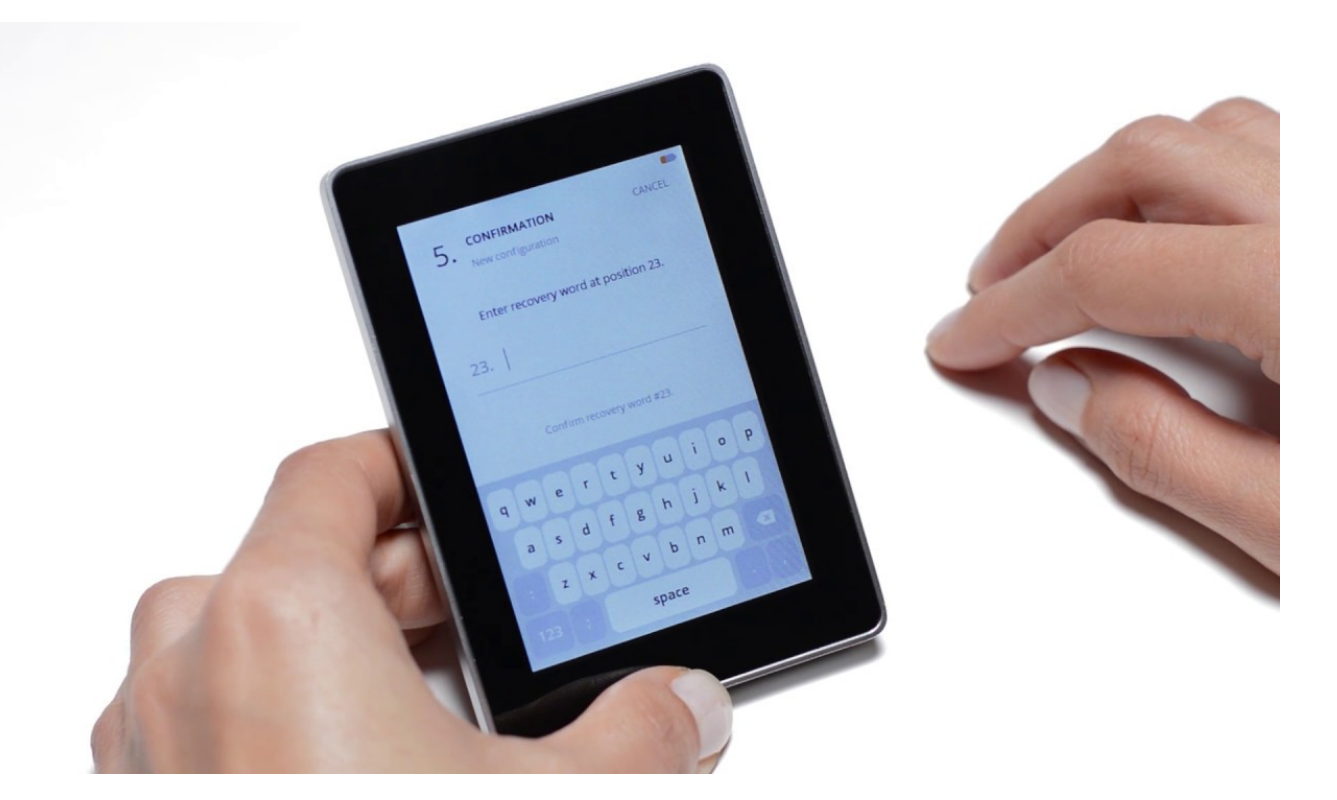

**Ledger Blue**

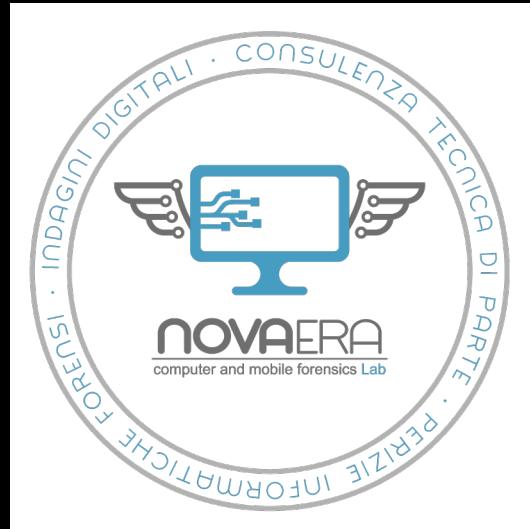

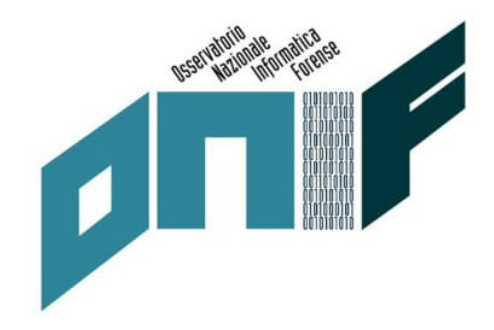

- **Principi di funzionamento**
- Immissione di PIN, di norma compreso tra le 4 8 cifre, permette un numero massimo di tentativi, superati i quali il dispositivo viene resettato. In tal caso l'accesso ai fondi collegati potrà essere effettuato solo tramite la *recovery phrase* generata al momento della creazione del conto, ovvero della generazione della chiave privata.
- Una volta connesso il dispositivo al computer (o al dispositivo mobile se supportato e se si è il possesso di cavo OTG), si può procedere al download dell'apposito software di gestione quale *Ledger Live* o *Trezor Bridge*, con cui viene gestita la creazione e la gestione dei conti.
- Prioritaria alla gestione di ogni diversa tipologia di criptovaluta è il download dell'apposita *app*. Il wallet così configurato è infine pronto per la gestione dei conti.

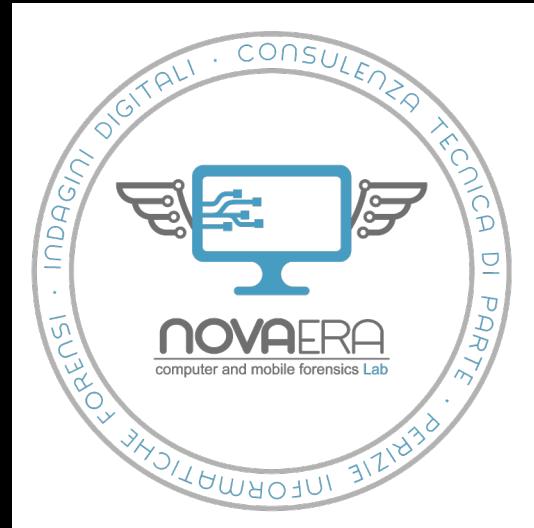

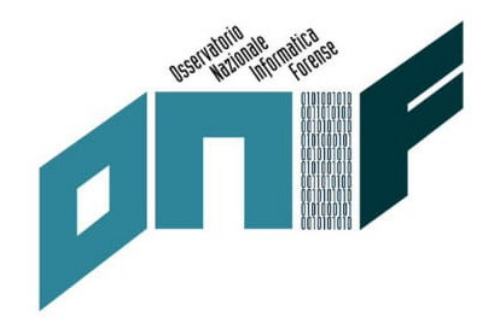

- **Recovery phrase**
- Elenco di 12, 18 o 24 parole a seconda del dispositivo le quali, "tradotte" tramite opportuno algoritmo, contengono tutte le informazioni necessarie per ricostruire una *chiave privata*.
- Al momento della creazione del conto il dispositivo hardware genera una *recovery phrase* o *seed phrase* e invita l'utente a scriverla su carta. In questo modo, in caso di furto, manomissione o compromissione del dispositivo, si può importare la chiave in un nuovo *wallet*.
- È essenziale quindi conservare la *recovery phrase* con le stessa cautele dei wallet, essendone a tutti gli effetti, un backup cartaceo.

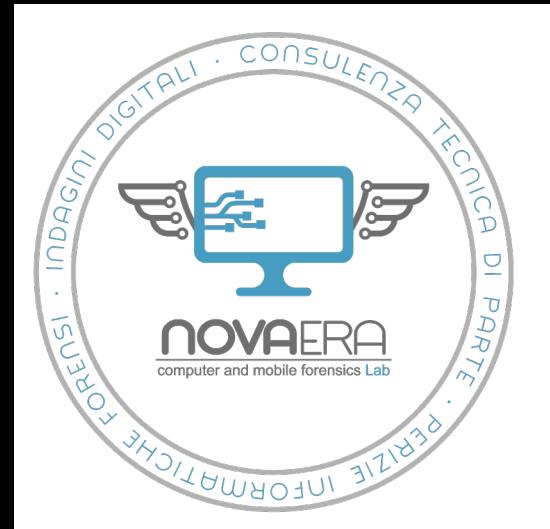

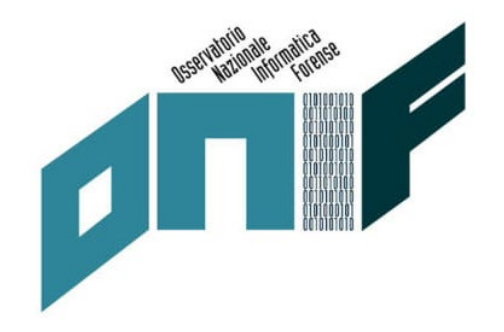

# **I principali wallet hardware**

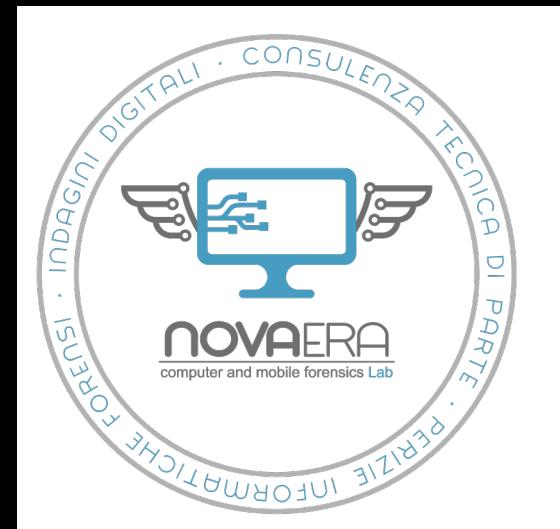

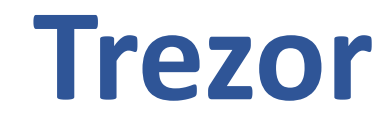

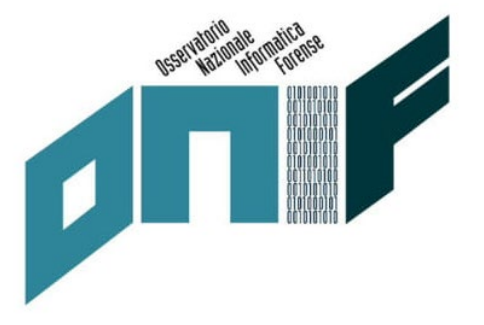

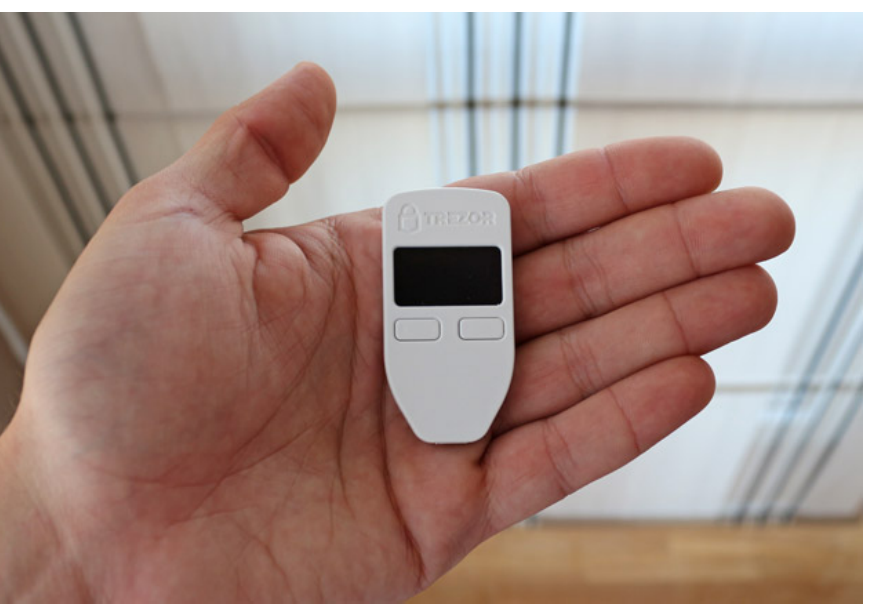

O TREZOR

**Trezor One Trezor Model T**

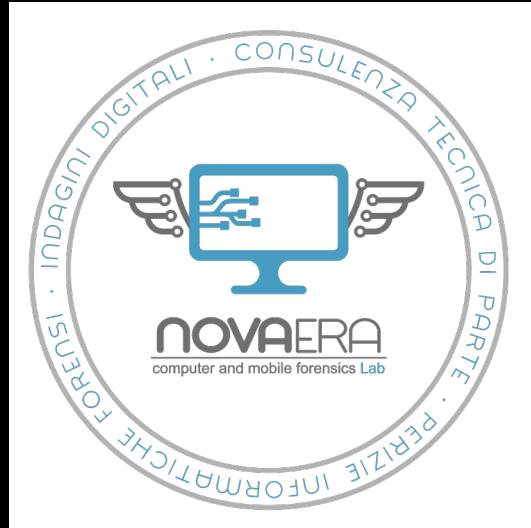

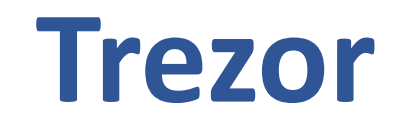

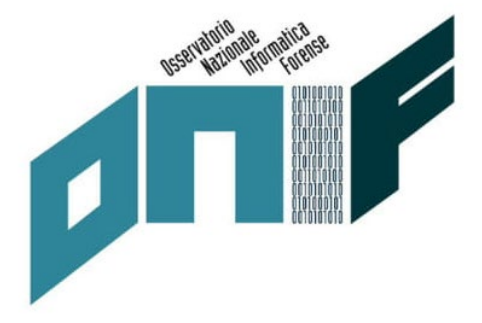

- *Bootloader* protetto da scrittura e una verifica del *firmware* all'accensione che avvertono l'utente di un'eventuale compromissione.
- I dispositivi **Trezor** utilizzano solo hardware e software *open source*, e supportano la protezione tramite PIN.
- L'interazione viene gestita per la gran parte tramite l'applicazione associata **Trezor Bridge**, mentre il dispositivo hardware viene utilizzato per confermare le transazioni. Sono presenti **estensioni Google Chrome Trezor**, che aumentano la facilità di gestione del dispositivo e dei conti associati.

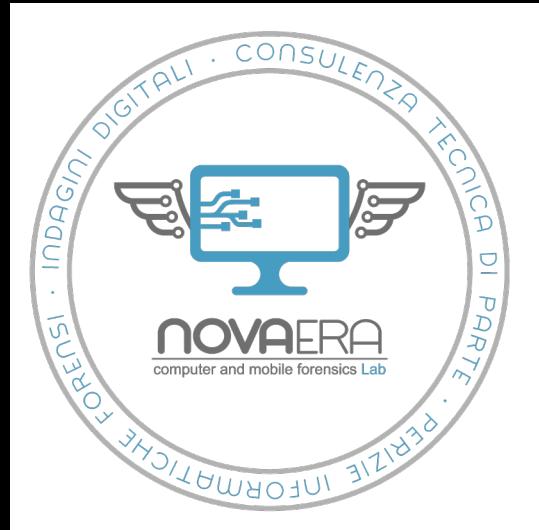

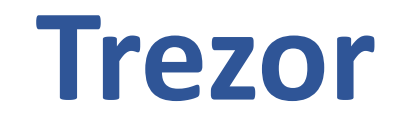

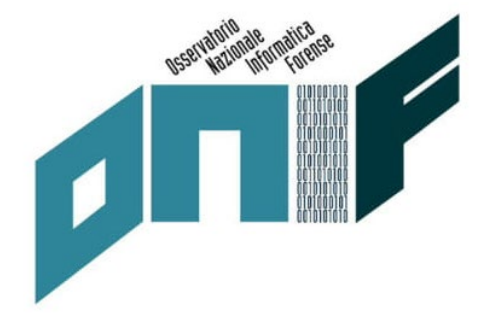

- **Trezor**
- Dispositivi di autenticazione a due fattori (FIDO U2F)
- **Password manager**

Il gestore di password di Trezor può essere associato a i servizi cloud *Google Drive* e *Dropbox* per salvare le password in forma criptata. Il più recente **Model T** permette inoltre di salvare le password su microSD dedicata ottenendo uno storage totalmente locale

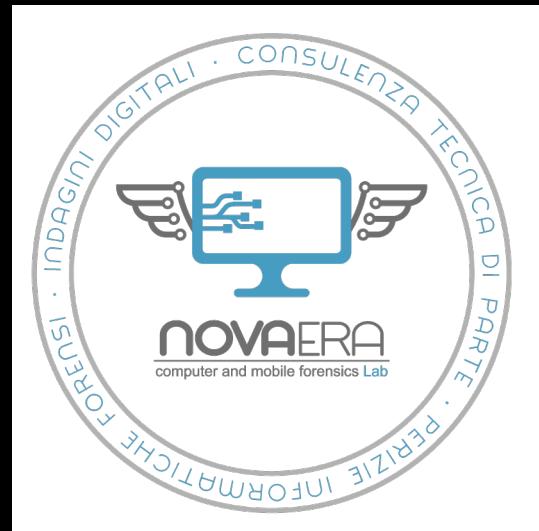

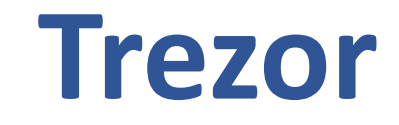

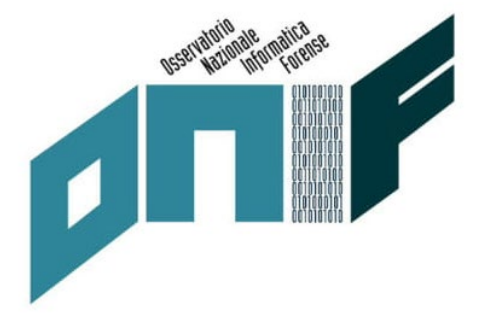

- **Trezor model T**
- Modello più recente
- Schermo di dimensioni maggiori (utile per verificare gli indirizzi)
- **Inserimento dati tramite** *touch screen* come misura di sicurezza aggiuntiva
- Dati cifrati su cloud o microSD (*password manager*)

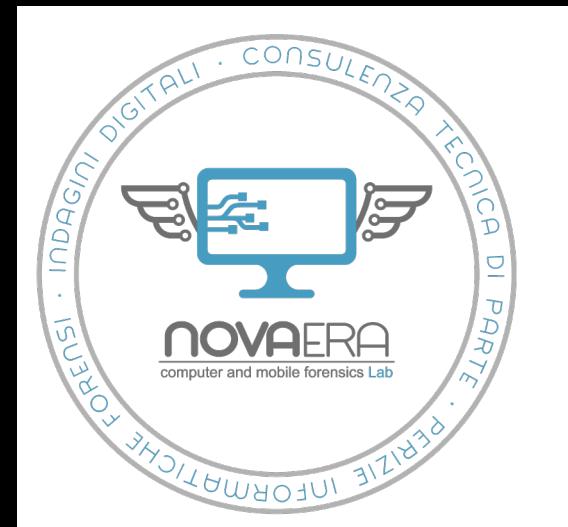

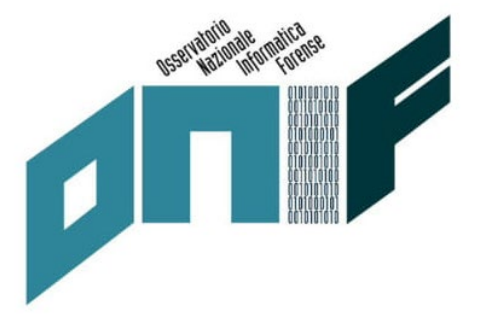

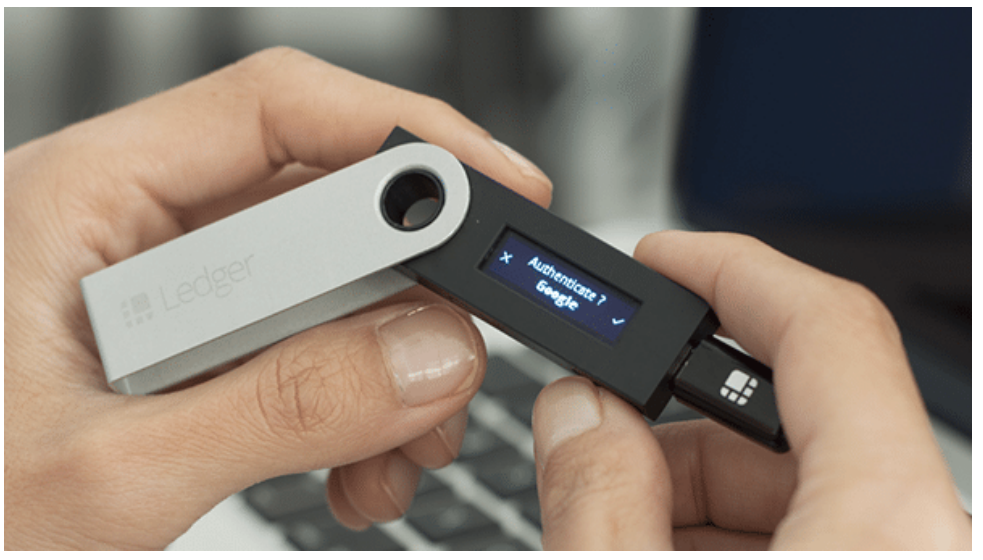

**Ledger Nano S Ledger Nano X**

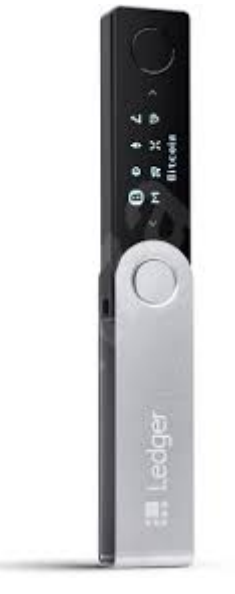

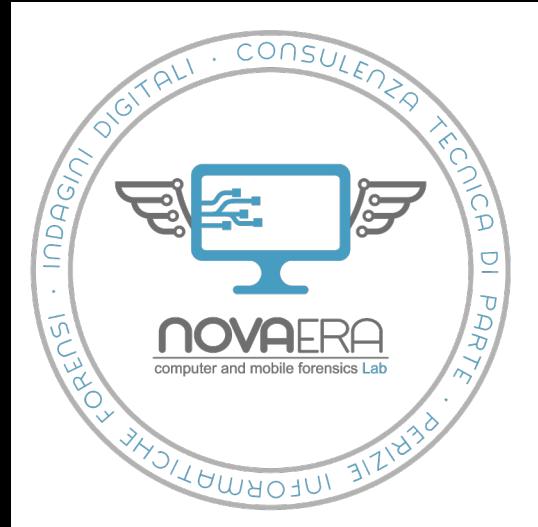

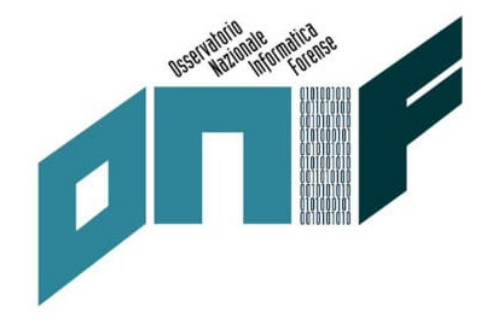

- Forma e dimensioni corrispondenti a una pendrive USB
- *Secure element -* hardware isolato da attacchi esterni, costituito da un chip di sicurezza in cui sono memorizzate le chiavi private
- **Protezione tramite PIN**
- Interazione tramite due tasti meccanici presenti su lato del dispositivo
- **Indirizzo transazione visualizzato sul display**
- Conferma tramite pressione simultanea dei due tasti.

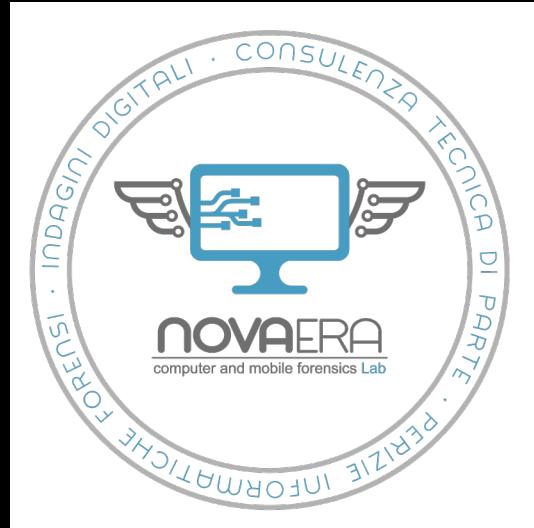

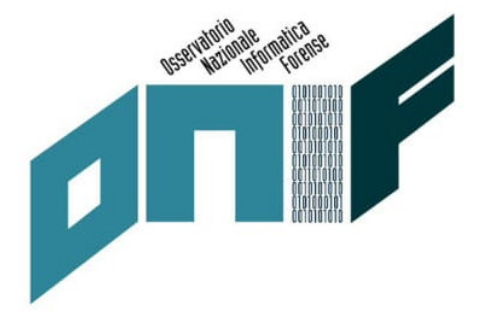

- Sblocco computer host tramite *Windows Hello*
- Cifratura mail tramite *OpenPGP*
- Autenticazione a due fattori (FIDO U2F)
- App *password manager* (password memorizzate su dispositivo)

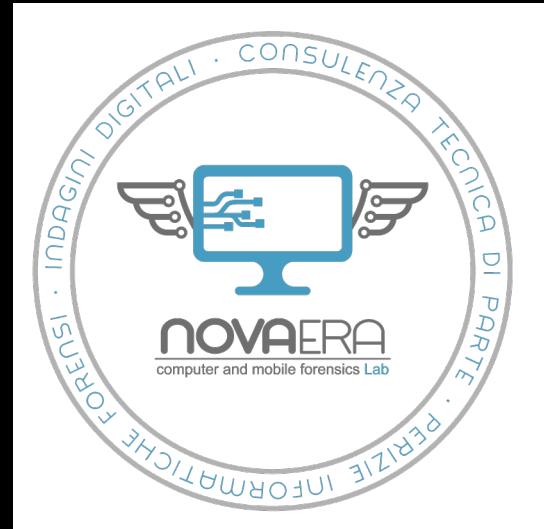

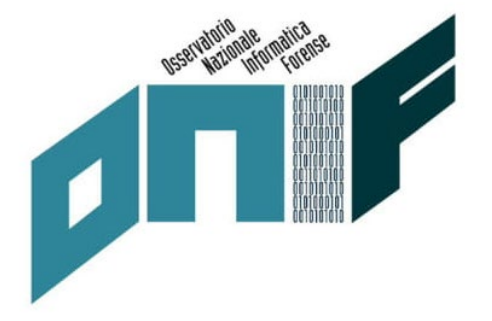

- **Ledger Nano X**
- Maggior numero di app supportate (100 rispetto alle 20 del Nano S)
- Schermo di dimensioni maggiori (240x64 pixel contro i 128x32 del Nano S)
- Comunicazione con dispositivi mobili con crittografia end-to-end
- **Bluetooth**
- **Batteria**

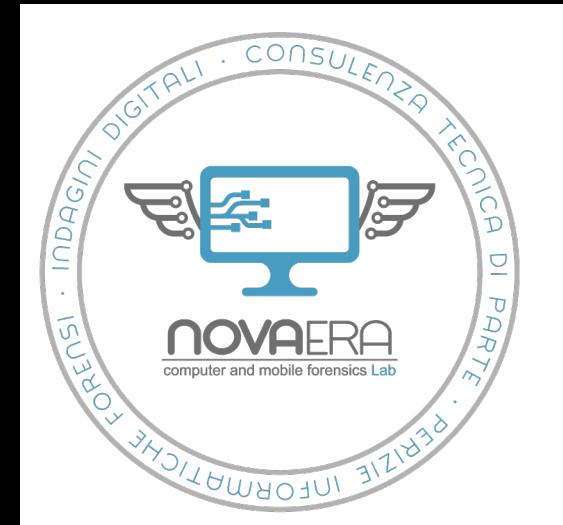

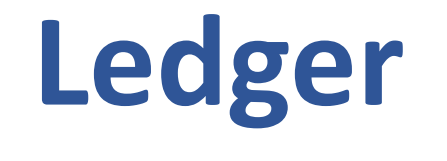

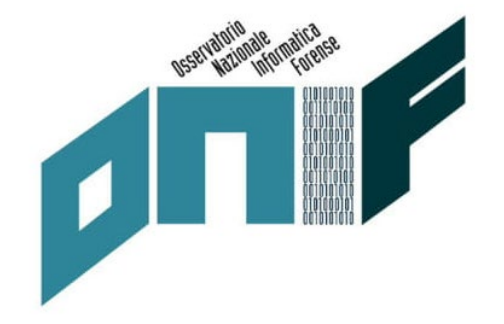

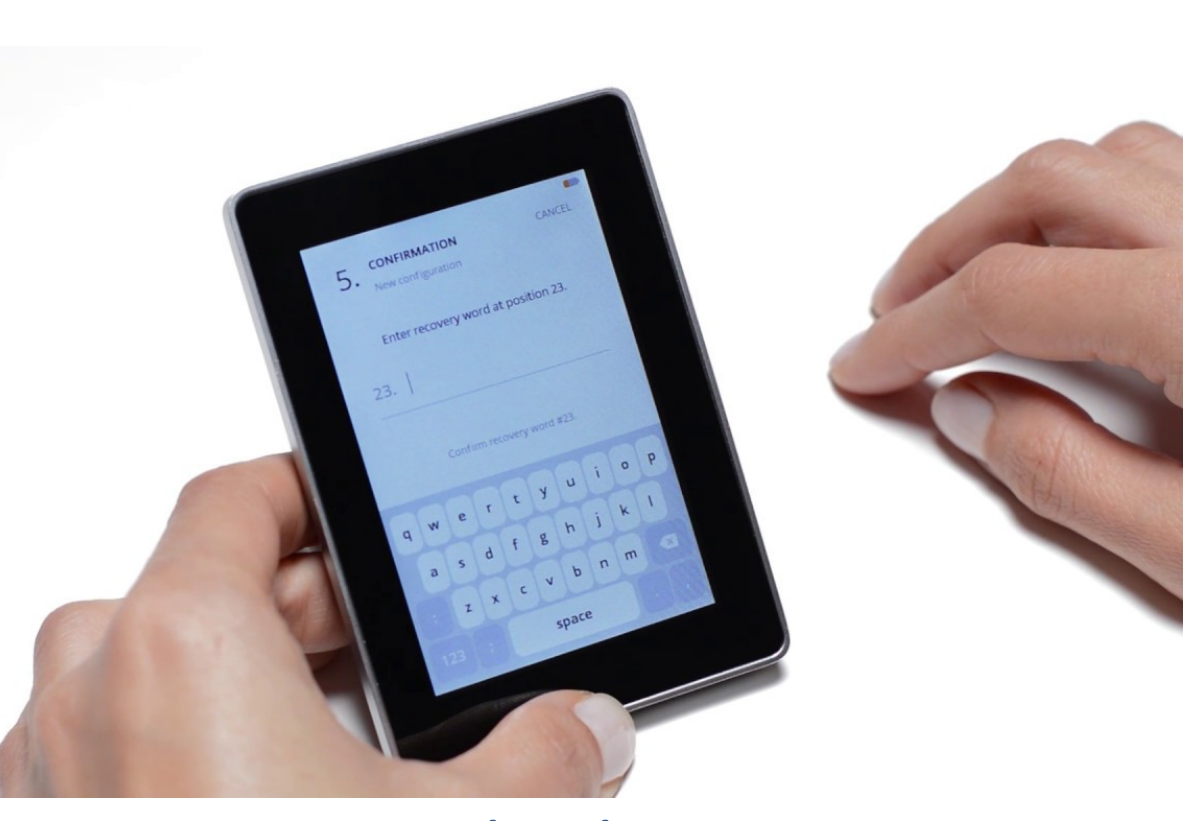

**Ledger Blue**

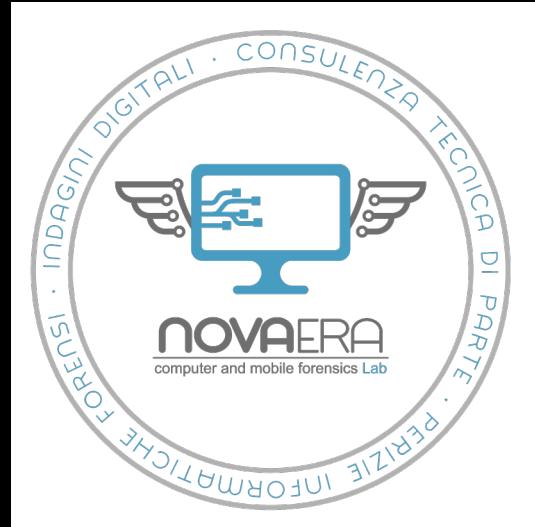

# **Ledger Blue**

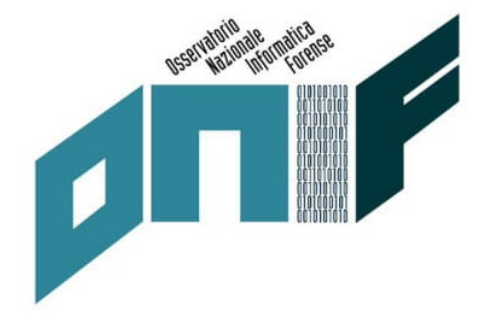

- Meno diffuso rispetto ai due *Nano*
- Schermo touch screen 3,5 pollici a colori.
- **PIN**
- *Secure chip*
- Supporta fino a 30 criptovalute e 11 app

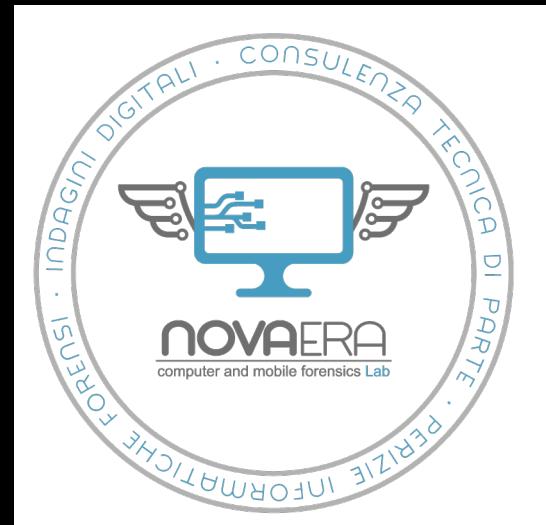

## **KeepKey**

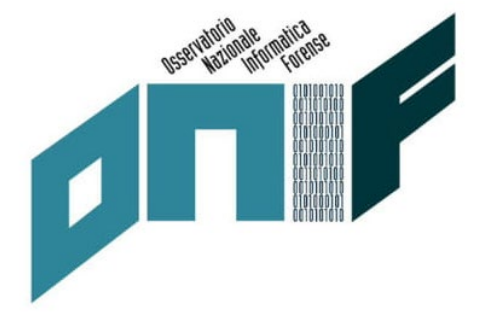

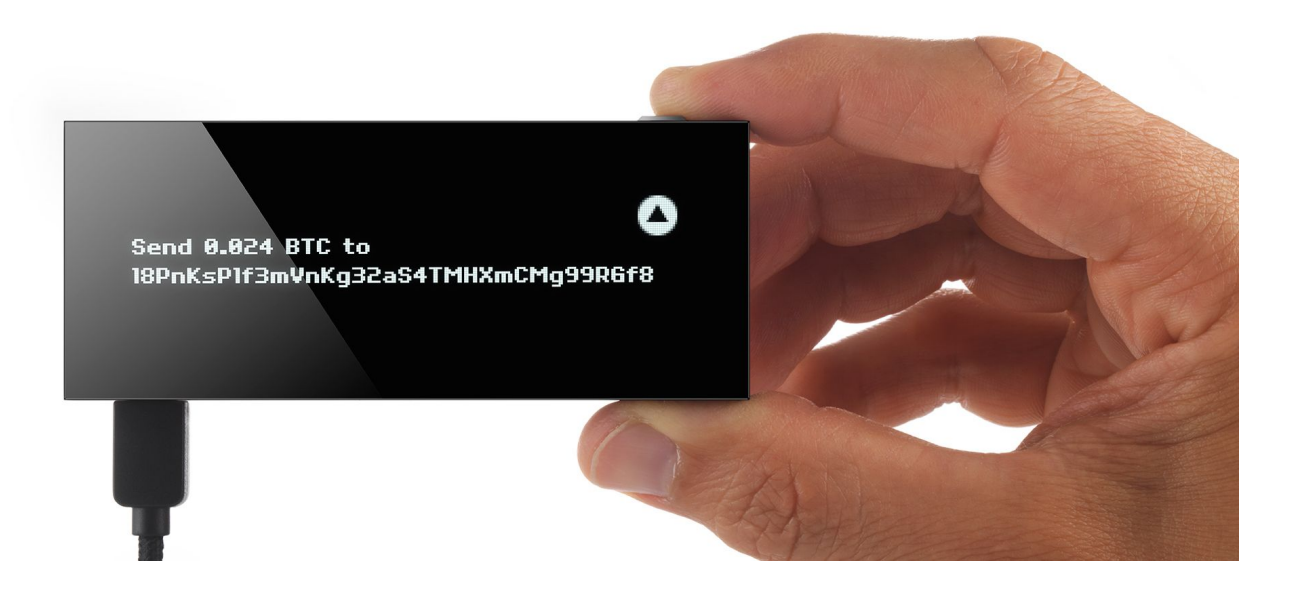

**KeepKey**

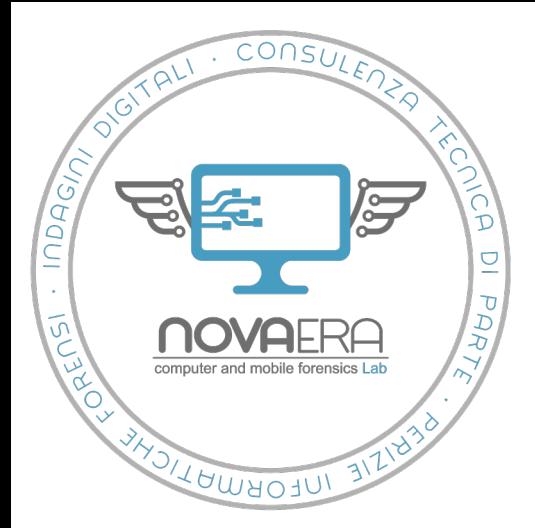

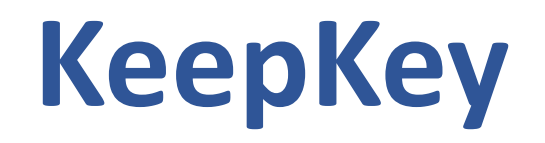

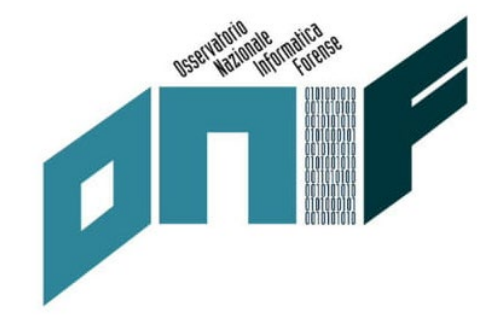

- Principale alternativa al duopolio di Trezor e Ledger
- Schermo OLED a 3,12 pollici (non richiede elementi aggiuntivi per essere illuminato)
- Gestione tramite connessione a portale <https://beta.shapeshift.com/> o estensione per Chrome
- **Interazione quasi interamente via computer.**
- L'unico tasto presente viene usato per confermare le operazioni tramite pressione prolungata.
- Support fino a 8 criptovalute + Token ERC-20

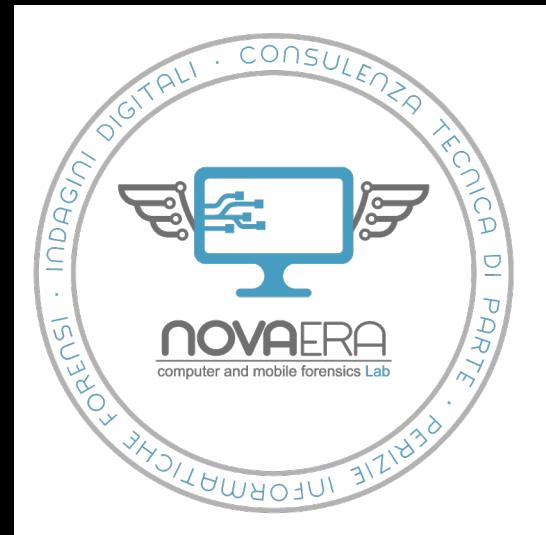

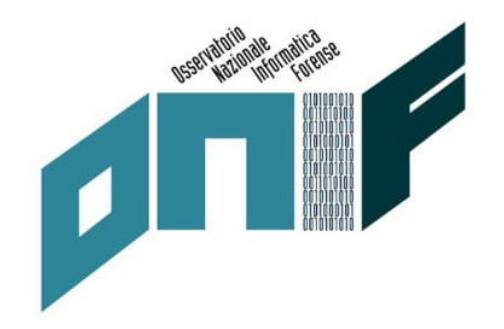

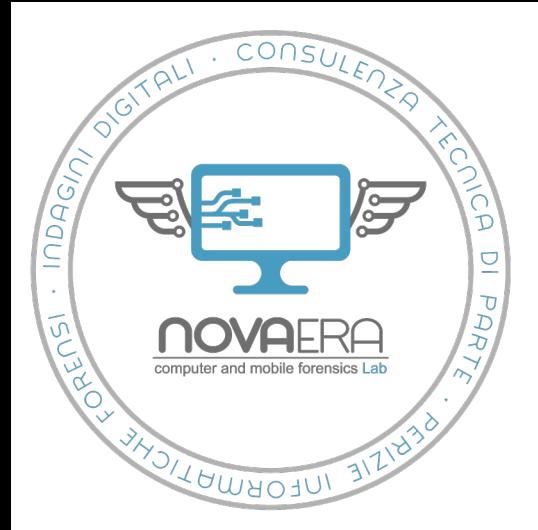

- **account collegati**
- nome account
- ID account in formato (sui *Ledger* in formato *xpub)*
- tipologia di criptovalute dei fondi
- **·** importo totale fondi
- **storico delle transazioni**
- $\blacksquare$  ID di transazione
- indirizzi di ricezione e invio
- data e ora delle transazioni
- **·** importo delle transazioni
- tipo di operazione (invio o ricezione)

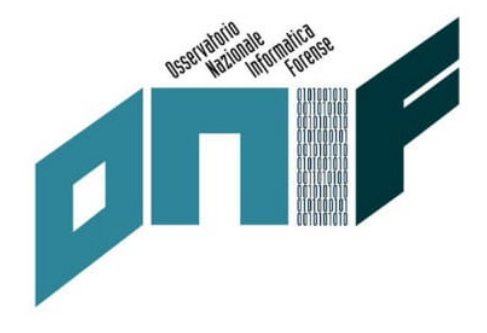

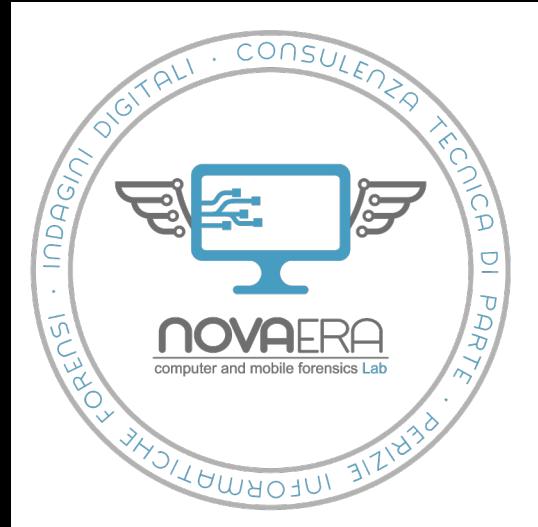

- **Xpub**
- Il formato **xPub** (**extended Public Key**) consiste in un'unica stringa alfanumerica che consente una visualizzazione completa per tutte le transazioni, gli indirizzi e i saldi in un portafoglio specifico.
- Permette di visualizzare gli indirizzi utilizzati per le transazioni senza rivelare la chiave pubblica utilizzata.
- Concettualmente può essere considerato una visualizzazione in "sola lettura" del portafoglio.

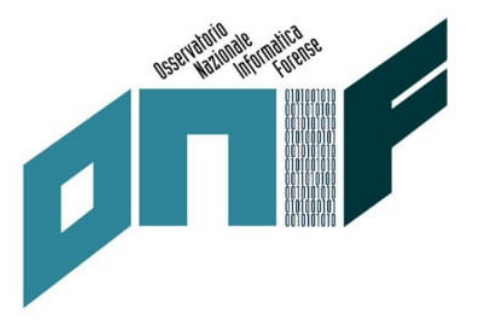

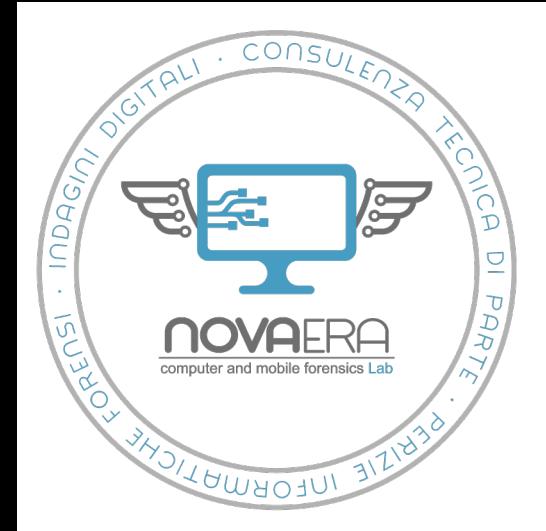

- **Ledger vs Trezor**
- Balance (*Trezor*)
- Account ID in forma di xpub (*Ledger*)
- Commissioni (*Ledger*)

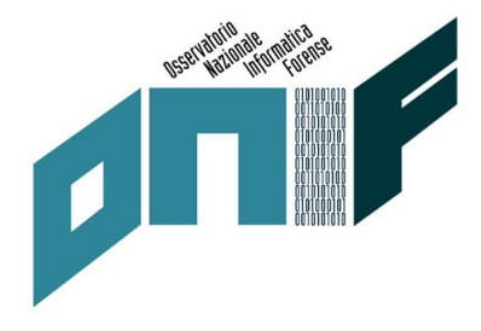

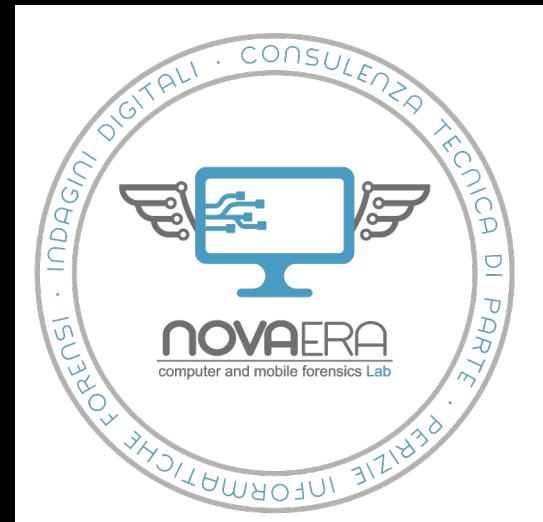

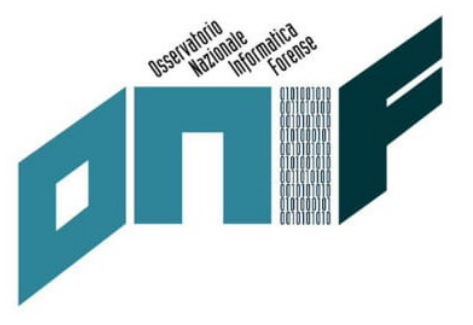

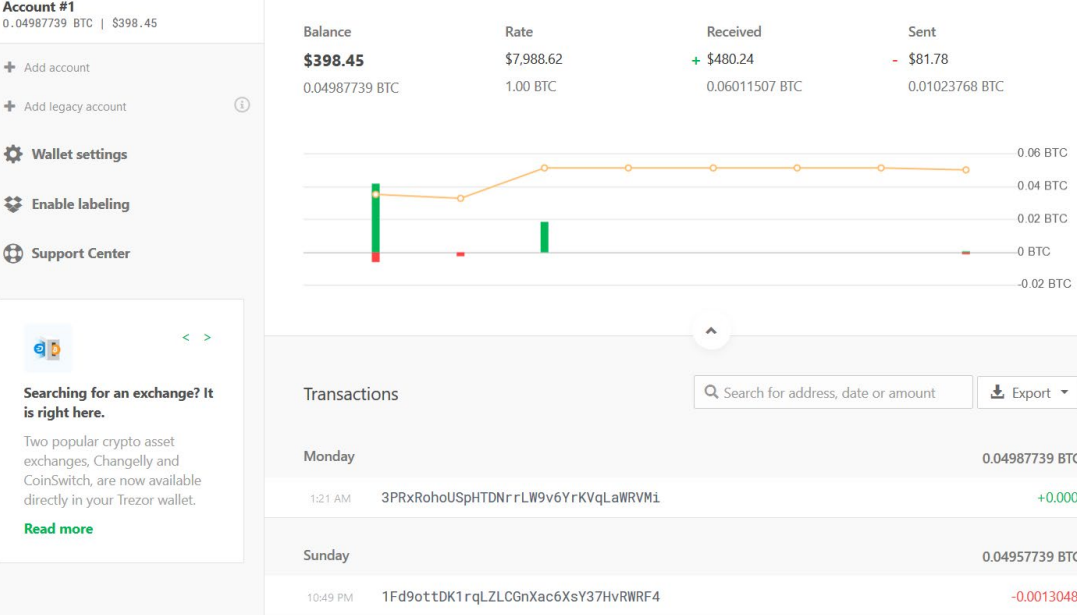

#### **Trezor Chrome Extension**

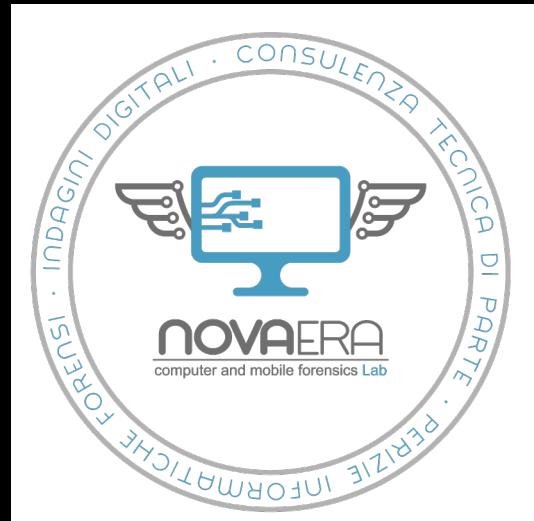

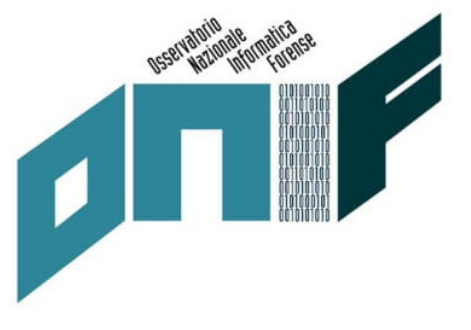

#### **O** TREZOR

#### Account #1 - BTC

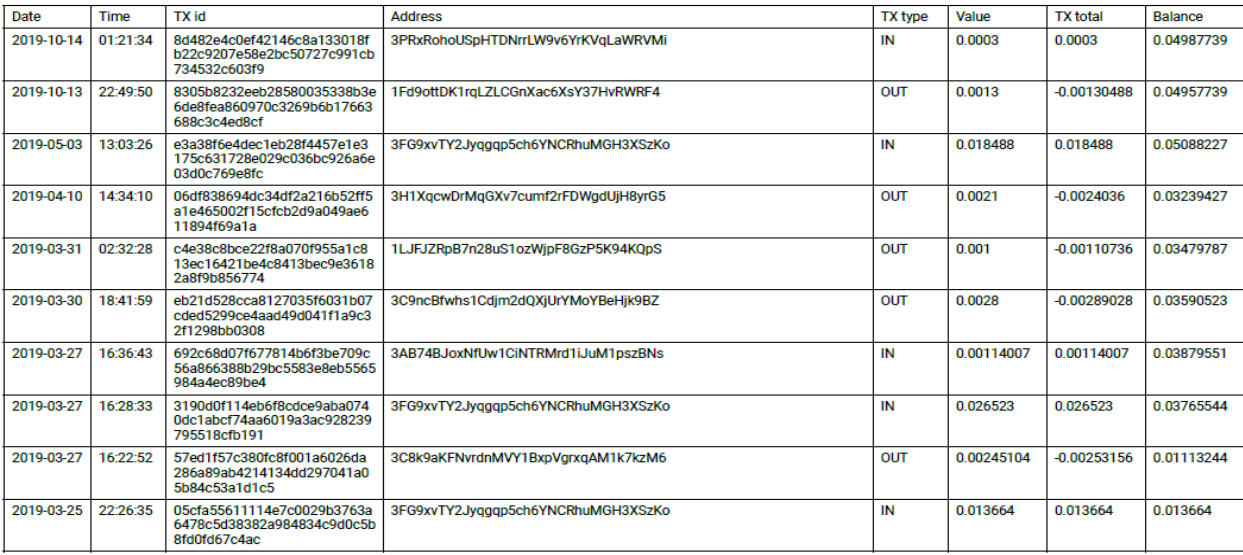

#### **Report** *Trezor Chrome Extension*

Luca Cadonici

ONIF – Osservatorio Nazionale sull'Informatica Forense

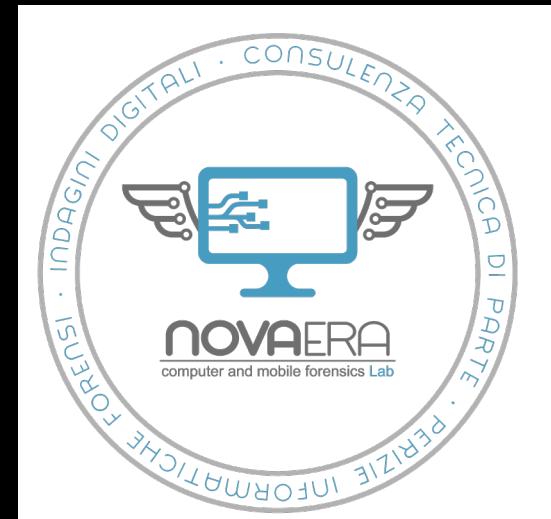

MENU

**B** Accour  $r$  Send

### **La generazione dei report**

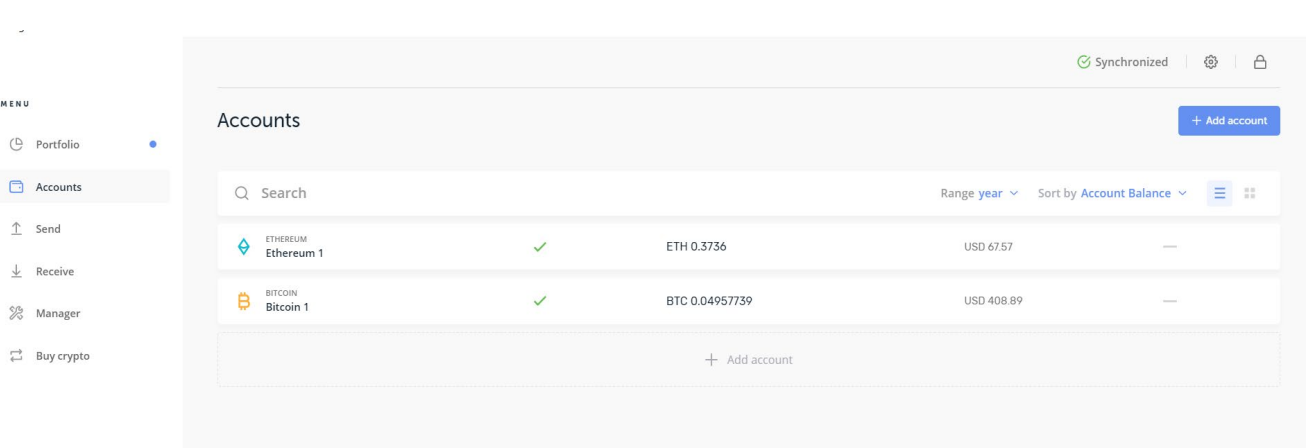

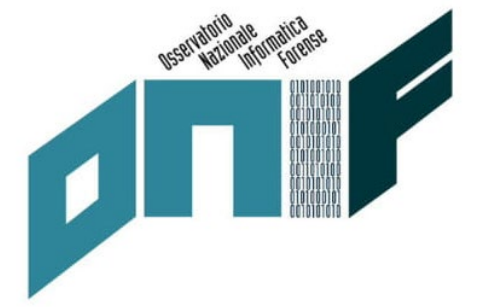

**Ledger live**

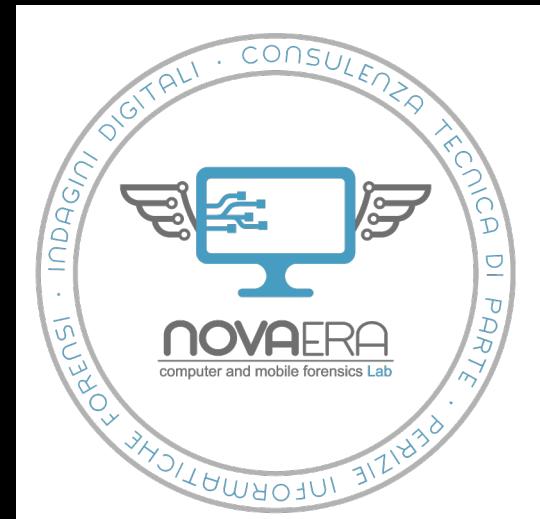

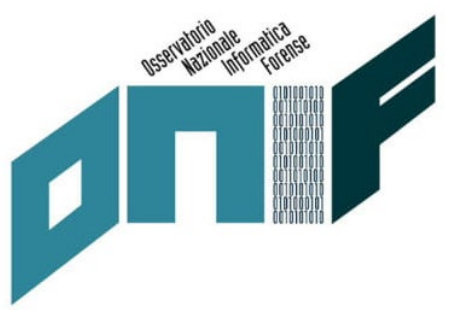

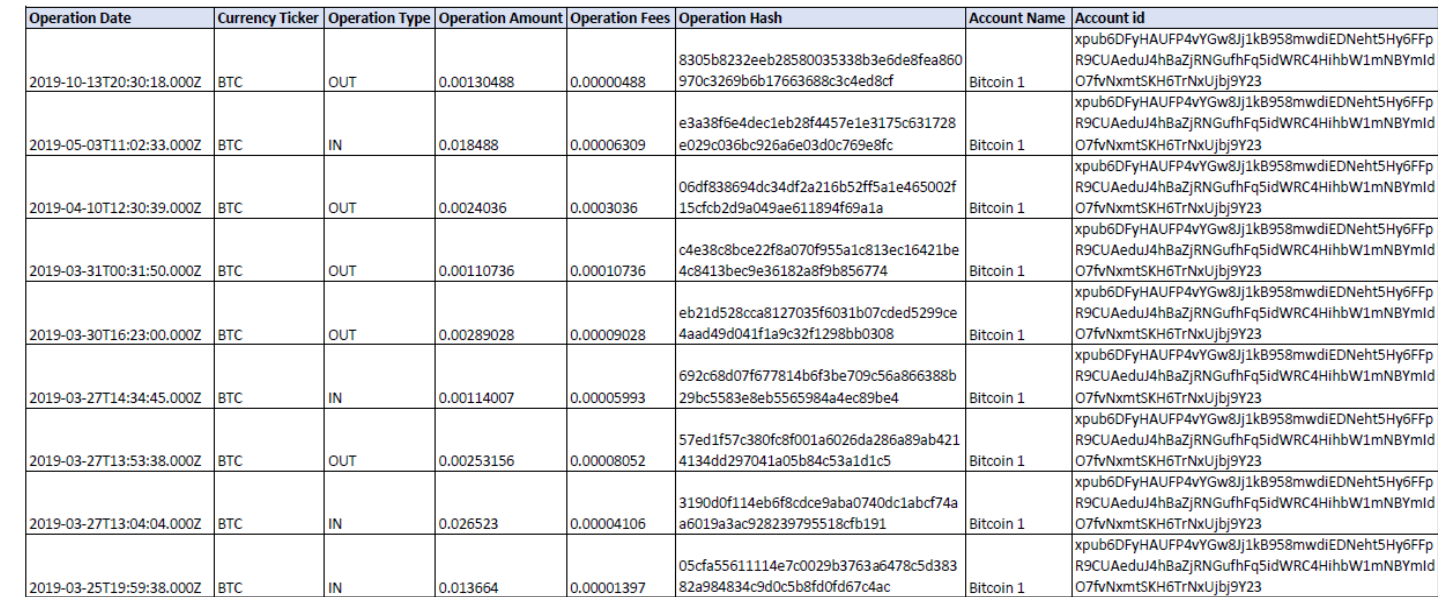

#### **Report Ledger live**

Luca Cadonici

ONIF – Osservatorio Nazionale sull'Informatica Forense

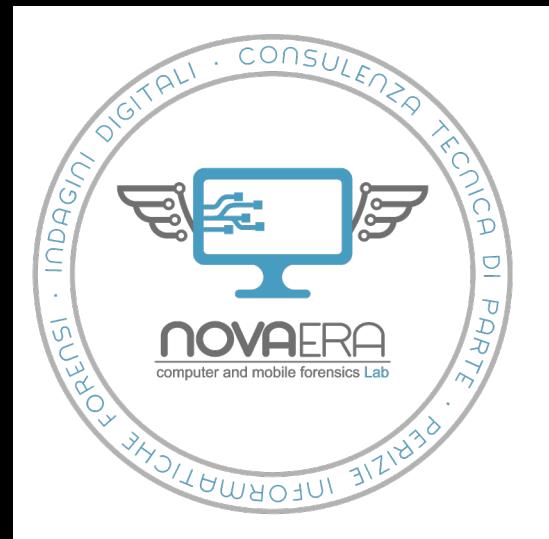

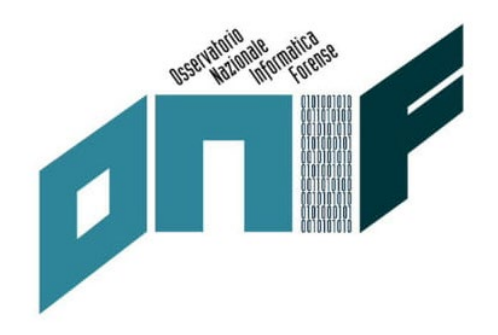

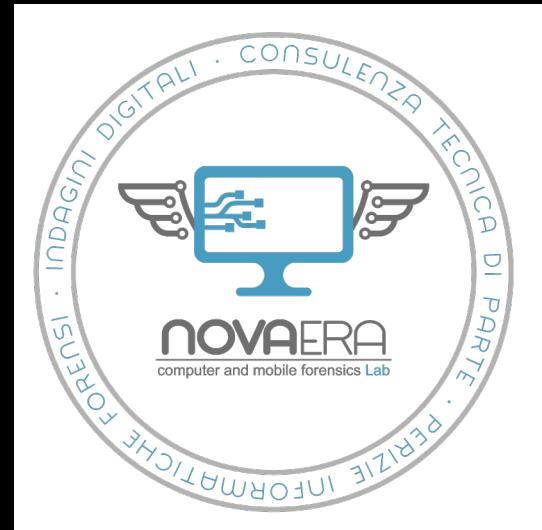

- Accesso e ricostruzione dello storico dei fondi qualora si sia in possesso del PIN o nel caso in cui questo venga comunicato dall'indagato.
- Clonazione dei wallet importando il *seed* su nuovi dispositivi dal PIN concordato.
- Necessari i *recovery sheet* associati ad ogni *wallet*.
- Ipotesi operativa applicabile nei casi di mancata comunicazione del PIN, di distruzione, malfunzionamento o di mancato rinvenimento dei *wallet*.

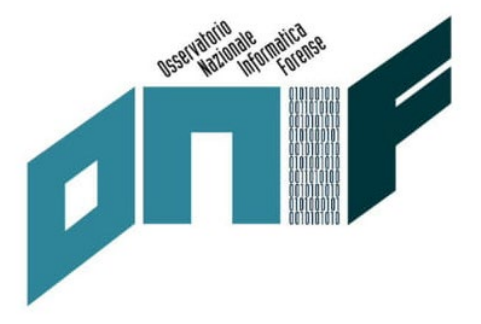

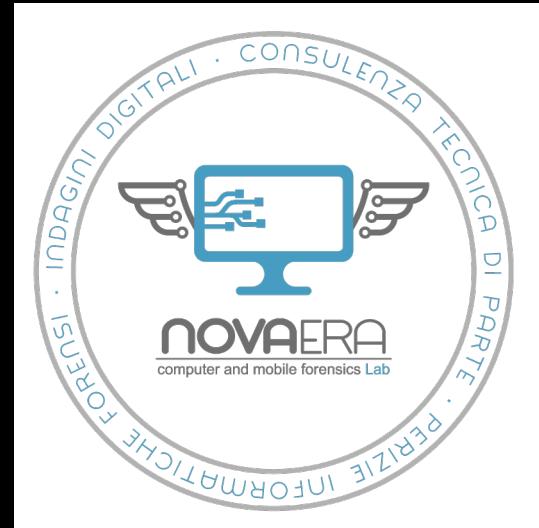

- **Seed**
- Composto da 12, 18 o 24 parole il *seed* permette di ricostruire la *Master Key* da cui sono derivate le chiavi in un *wallet* in ordine deterministico.
- Concetto di «portafoglio deterministico gerarchico».
- Nello specifico si considera un portafoglio deterministico, qualsiasi portafoglio per il quale una determinata chiave privata può essere recuperata se si è in possesso di due elementi:
	- il *seed*
	- l'identificativo/numero di sequenza della chiave

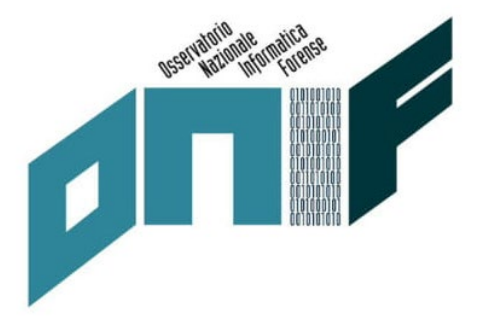

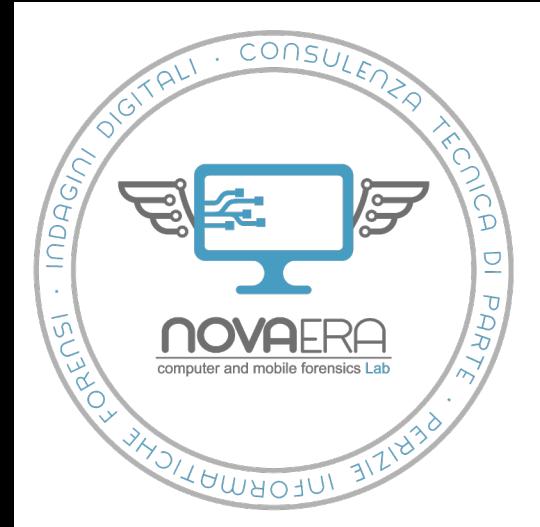

**Seed**

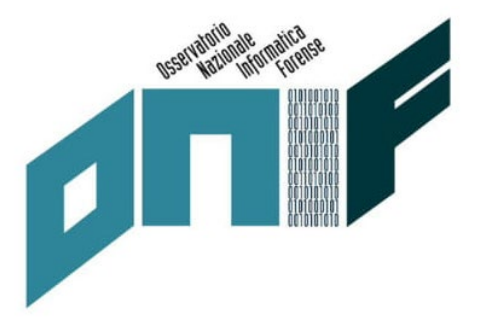

- Un **portafoglio deterministico gerarchico** inizia con una singola coppia di chiavi principale in cui la chiave privata è il *seed.*
- *A* partire da essa saranno generate tutte le successive chiavi figlie.
- È possibile quindi, ricostruendo la chiave principale, generare nuovamente tutte le chiavi che ne sono derivate.

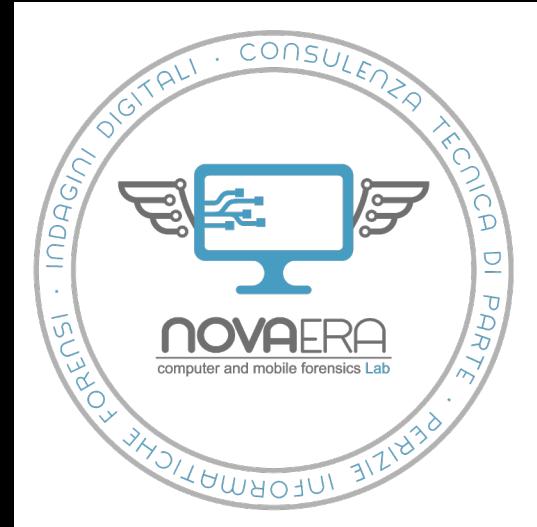

**I principali standard dei Seed: BIP32, BIP39, BIP44** 

#### **BIP32**

Stringa esadecimale di 512 bit in grado di generare la *master key* di un *wallet.*

#### **BIP 44**

Ulteriore implementazione dello standard che permette di creare più account di criptovalute a partire da un'unica *master key*.

#### **BIP39**

Standard "mnemonico" a partire dal quale è possibile utilizzare una sequenza di parole per generare la stringa esadecimale a 512 bit alla base dei seed **BIP32** e **BIP44**.

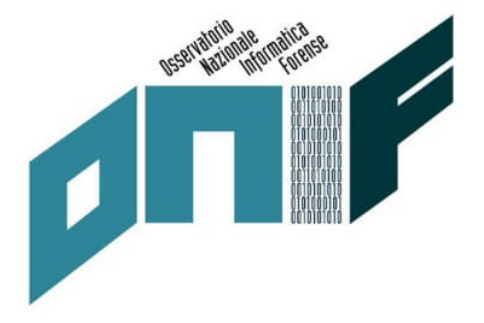

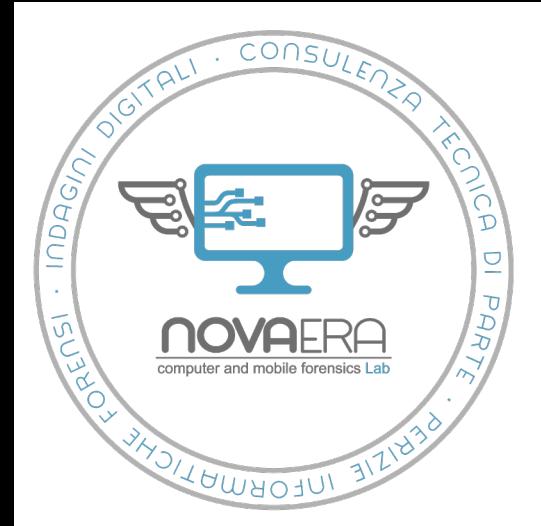

- **Note tecniche di acquisizione: sequestro e importazione dei seed**
- 1. individuazione
- 2. messa in sicurezza
- 3. repertazione
- 4. sequestro
- 5. acquisizione del PIN

(comunicato dall'indagato, via *social engineering*, tramite nota

cartacea o memorizzato su computer/dispositivo mobile)

6. individuazione dei conti associati

7. generazione di reportistica tramite software associato

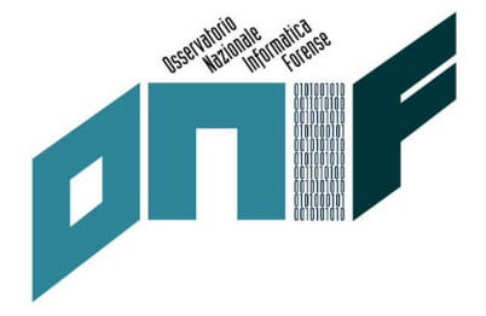

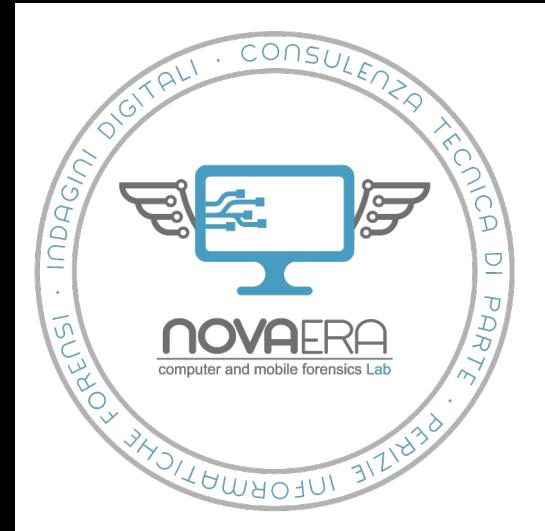

- **Note tecniche di acquisizione: sequestro e importazione dei seed**
- **PIN** ignoto
- **Malfunzionamento**
- **Mancato sequestro**
- Distruzione del wallet
- Necessario importare il *seed* da *recovery sheet*

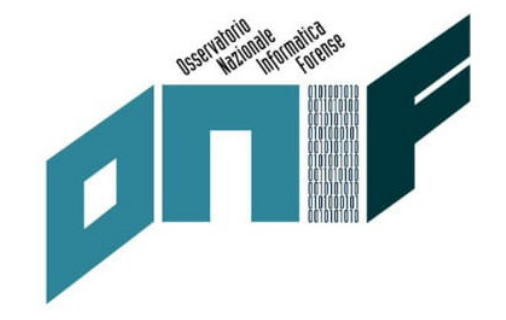

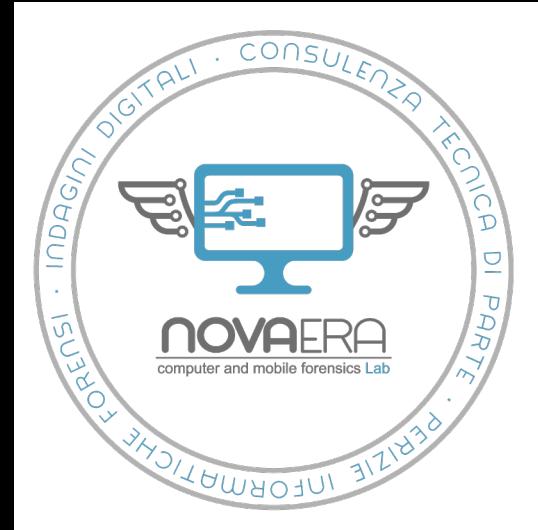

- **Importazione dei seed da recovery sheet: Ledger Nano S**
- 1. Scaricare l'applicativo *Ledger live*
- 2. Connettere il *wallet hardware* al dispositivo host
- 3. Premere i due pulsanti simultaneamente come richiesto sul display
- 4. Selezionare *cancel* (tasto sinistro) per *Configure as a New Device?*
- 5. Selezionare la spunta (tasto destro) per *Restore configuration?*
- 6. Scegliere il codice PIN
- 7. Selezionare la lunghezza della frase da immettere
- 8. Inserire la frase dando conferma con i pulsanti delle prime lettere di ogni parola finché questa non viene riconosciuta
- 9. Avviare l'applicativo *Ledger live*

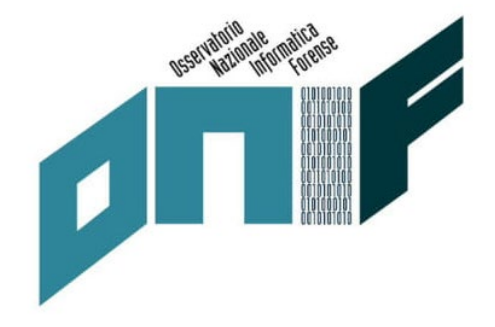

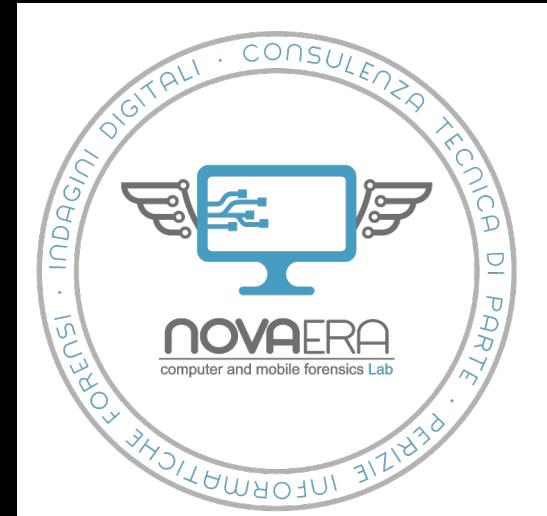

MENU

### **I wallet hardware nelle operazioni di Polizia Giudiziaria**

#### **Importazione dei seed da recovery sheet: Ledger Nano S**

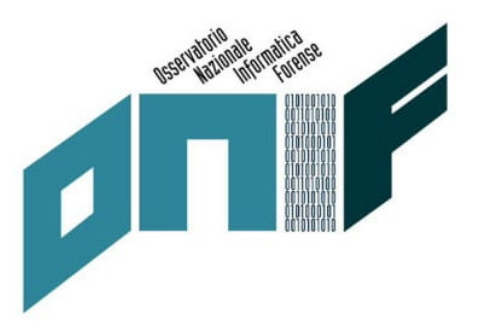

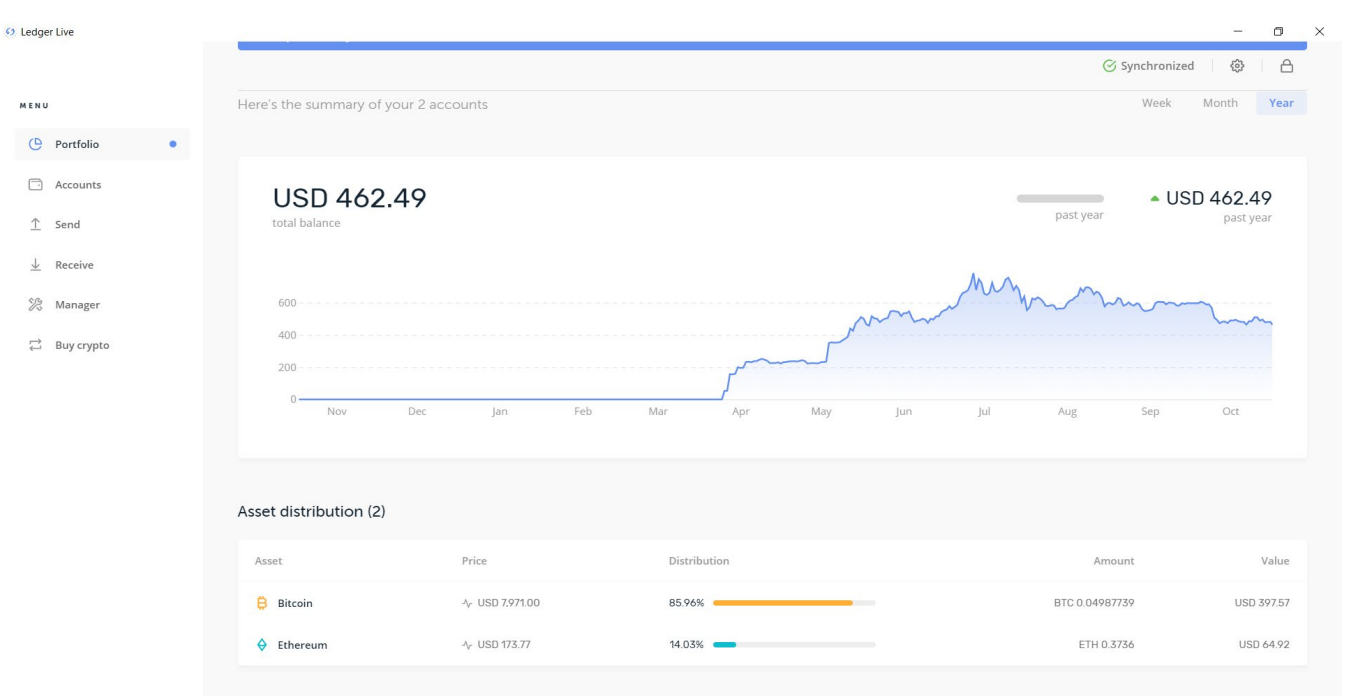

**Accesso tramite** *Ledger live* **e** *seed* **importato su** *Ledger Nano S*

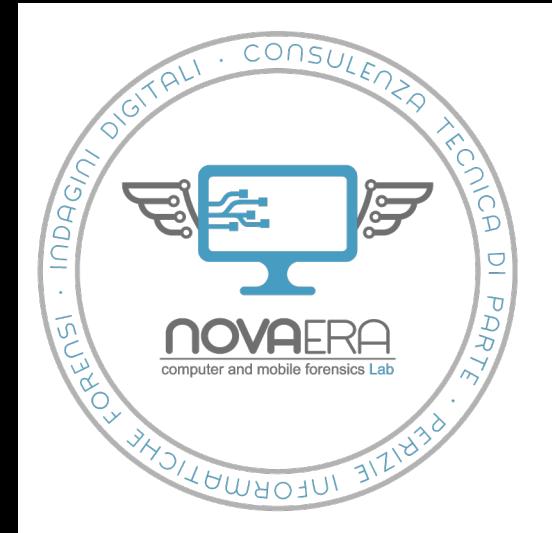

**Importazione dei seed da recovery sheet: Trezor One** 

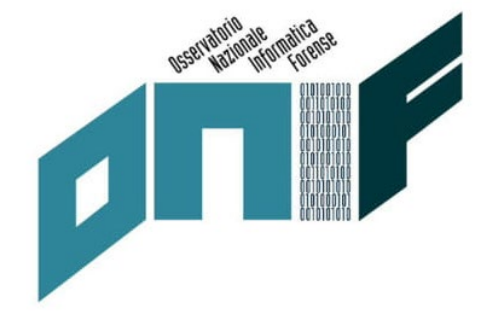

- 1. Scaricare l'estensione *Trezor* per browser Chrome
- 2. Connettere il *wallet hardware* al dispositivo host
- 3. Effettuare le procedure di inizializzazione tramite *Trezor Chrome Extension*
- 4. Scegliere se richiedere codice PIN e password aggiuntiva
- 5. Selezionare la lunghezza della frase del *seed* da immettere
- 6. Inserire le parole del seed nell'ordine richiesto dal dispositivo
- 7. Avviare l'apposita estensione Chrome

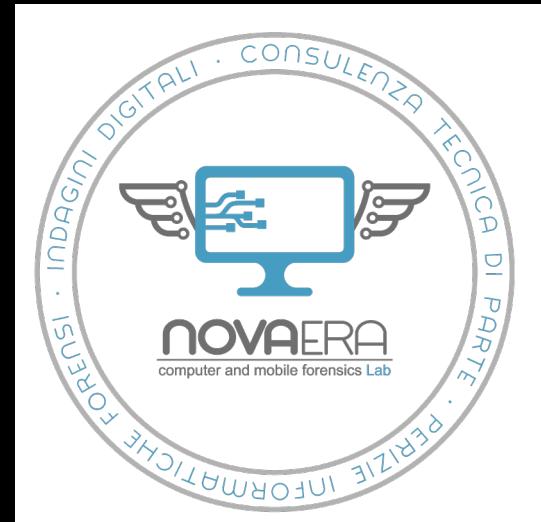

#### **Importazione dei seed da recovery sheet: Ledger Nano S**

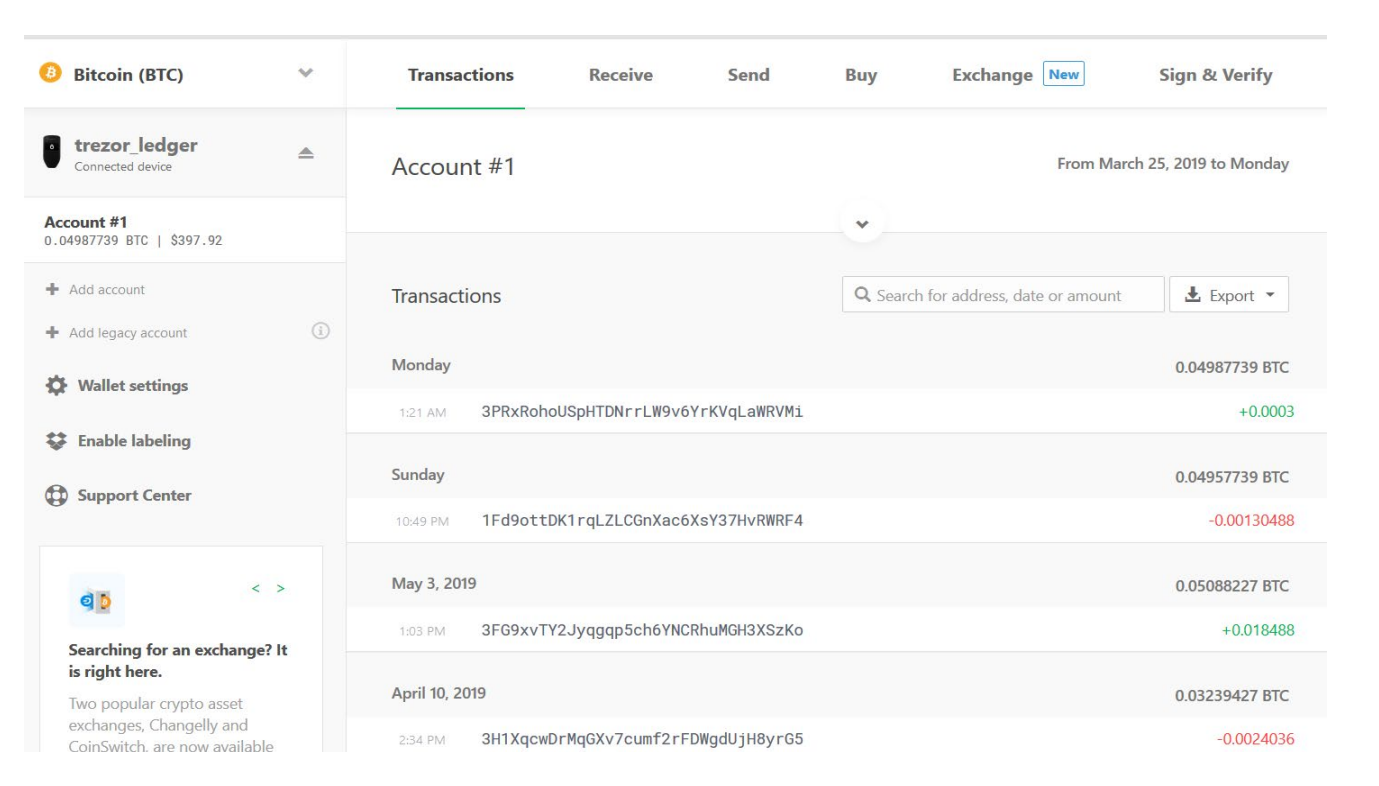

#### **Accesso tramite** *Trezor Chrome Extension* **e** *seed* **importato su** *Trezor One*

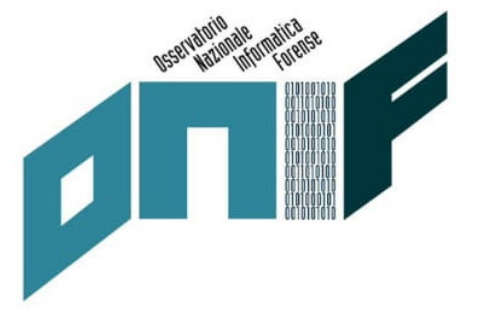

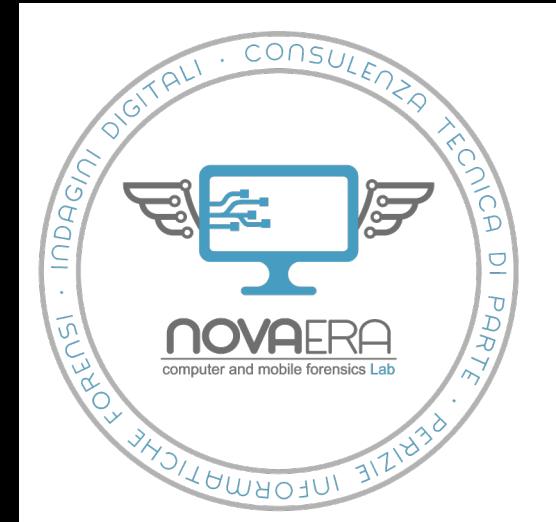

**Importazione dei seed da recovery sheet: Ledger Nano S**

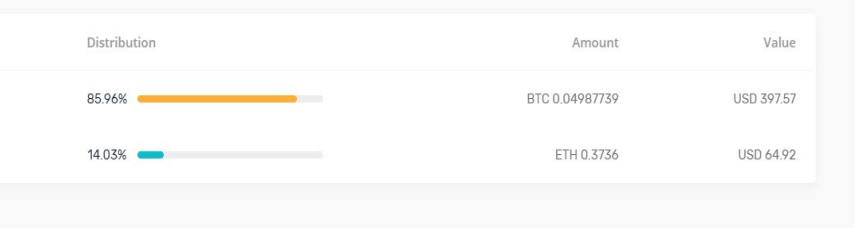

#### *Ledger live*

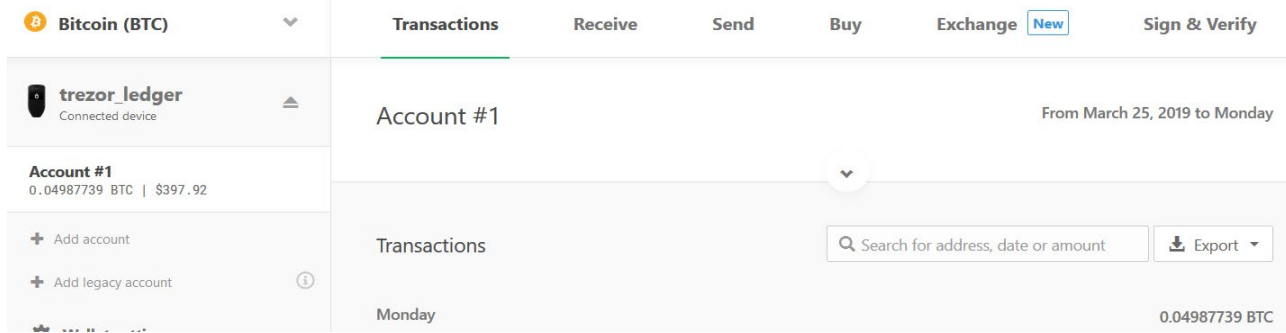

*Trezor Chrome Extension* **– il numero di bitcoin coincide con quello del wallet** *Ledger* **(0.04987739 BTC)**

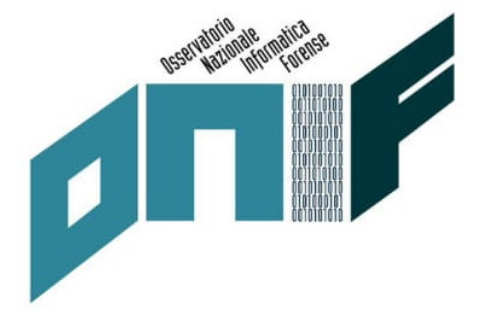

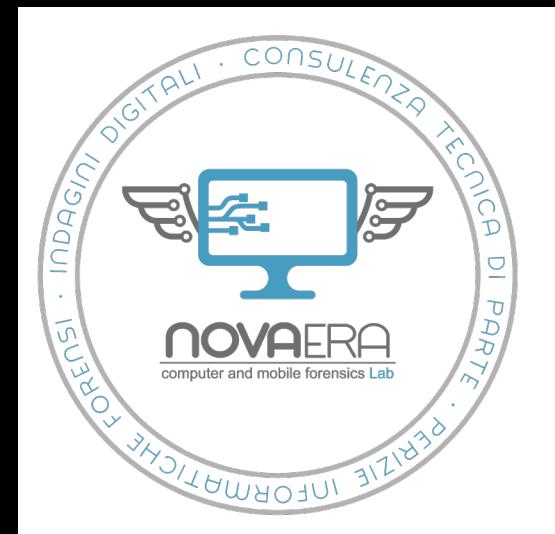

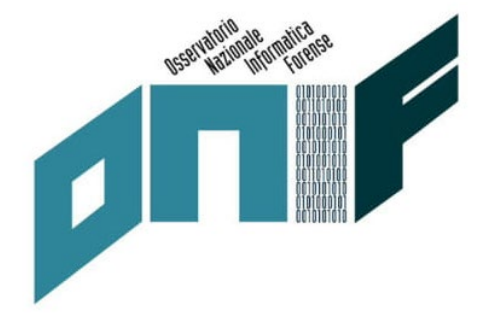

# Grazie per l'attenzione.